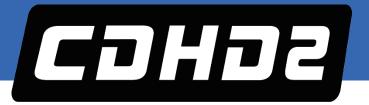

# CDHD2 Servo Drive Quick Start Guide

Revision: 1.4 Firmware Version 2.15.x

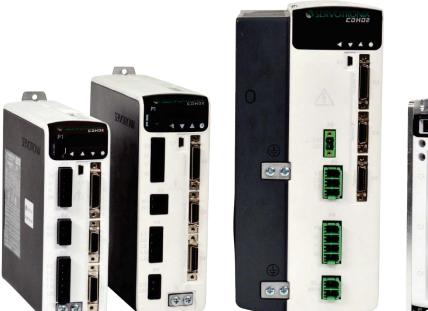

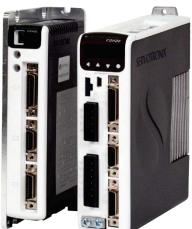

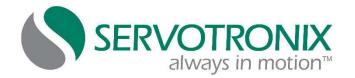

#### **Revision History**

| Doc. Rev. | Date      | Remarks                                                                                                    |  |
|-----------|-----------|----------------------------------------------------------------------------------------------------|--|
| 1.4       | Oct. 2018 | Updated ordering information.                                                                                        |  |
|           |           | Removed CDHD2-008/010/013 single-phase system wiring diagram                                                         |  |
|           |           | Updated power board pinout diagrams (STO) and control board pinout diagrams (added mating connector specifications). |  |
|           |           | Updated C2 P&D wiring diagram.                                                                                       |  |
|           |           | Updated C3 digital output wiring diagram.                                                                            |  |
|           |           | Added content for CDHD2 33A-44A-55A models.                                                                          |  |
|           |           | Updated Software chapter.                                                                                            |  |
| 1.3       | Jan. 2018 | New cover photo. Updated HMI fault codes.                                                                            |  |
| 1.2       | Dec. 2017 | New cover design.                                                                                                    |  |
| 1.1       | Dec. 2017 | Added LV control board pinouts. Updated ordering info. Added warnings/faults.                                        |  |
| 1.0       | Oct. 2017 | CDHD2. General release.                                                                                              |  |

#### **Copyright Notice**

© 2018 Servotronix Motion Control Ltd.

All rights reserved. No part of this work may be reproduced or transmitted in any form or by any means without prior written permission of Servotronix Motion Control Ltd.

#### Disclaimer

This product documentation was accurate and reliable at the time of its release. Servotronix Motion Control Ltd. reserves the right to change the specifications of the product described in this manual without notice at any time.

#### Trademarks

All marks in this manual are the property of their respective owners.

#### **Contact Information**

Servotronix Motion Control Ltd. 21C Yagia Kapayim Street Petach Tikva 49130, Israel Tel: +972 (3) 927 3800 Fax: +972 (3) 922 8075 Website: www.servotronix.com

#### **Technical Support**

If you need assistance with the installation and configuration of the CDHD2 drive, contact Servotronix technical support: tech.support@servotronix.com

#### **Ordering Information**

The following diagram shows the ordering options that comprise the various model numbers of the drives in the CDHD2 product line. To enquire about product availability, contact Servotronix.

|         |           |                             |               |             | CDHD2      | -  | 006 |       | 2A      |      | AP1       | - |   | RO |
|---------|-----------|-----------------------------|---------------|-------------|------------|----|-----|-------|---------|------|-----------|---|---|----|
|         | CDHD2 Se  | ervo Drive -                | HD Series     |             |            |    |     |       |         |      |           |   |   |    |
|         |           |                             |               |             |            |    |     |       |         |      |           |   |   |    |
|         | Rating    |                             |               |             |            |    |     |       |         |      |           |   |   |    |
|         | -         | VAC (MV)                    | 20-48/90      | VDC (LV)    |            |    |     |       |         |      |           |   |   |    |
|         | Cont.     | Peak                        | Cont.         | Peak        |            |    |     |       |         |      |           |   |   |    |
|         | [A rms]   | [A rms]                     | [A rms]       | [A rms]     |            |    |     |       |         |      |           |   |   |    |
| 1D5     | 1.5       | 4.5                         |               |             |            |    |     |       |         |      |           |   |   |    |
| 003     | 3         | 9                           | 3             | 9           |            |    |     |       |         |      |           |   |   |    |
| 4D5     | 4.5       | 18                          |               |             |            |    |     |       |         |      |           |   |   |    |
| 006     | 6         | 18                          | 6             | 18          |            |    |     |       |         |      |           |   |   |    |
| 008     | 8         | 28                          |               |             |            |    |     |       |         |      |           |   |   |    |
| 010     | 10        | 28                          |               |             |            |    |     |       |         |      |           |   |   |    |
| 012     |           |                             | 12            | 24          |            |    |     |       |         |      |           |   |   |    |
| 013     | 13        | 28                          |               |             |            |    |     |       |         |      |           |   |   |    |
| 015     |           |                             | 15            | 30          |            |    |     |       |         |      |           |   |   |    |
| 020     | 20        | 60                          |               |             |            |    |     |       |         |      |           |   |   |    |
| 024     | 24        | 72                          |               |             |            |    |     |       |         |      |           |   |   |    |
| 033     | 33        | 130                         |               |             |            |    |     |       |         |      |           |   |   |    |
| 044     | 44        | 130                         |               |             |            |    |     |       |         |      |           |   |   |    |
| 055     | 55        | 130                         |               |             |            |    |     |       |         |      |           |   |   |    |
|         | Input Pow |                             |               |             |            |    |     |       |         |      |           |   |   |    |
|         | -         | ge Input Pow                |               |             |            |    |     |       |         |      |           |   |   |    |
| 1D      |           | DC for motor                |               |             | -          |    |     |       |         |      |           |   |   |    |
|         |           | DC for moto<br>DC (optional |               |             |            |    |     |       |         |      |           |   |   |    |
|         |           | oltage Input                |               |             |            |    |     |       |         |      |           |   |   |    |
|         |           | hase 120 L-I                |               | •           | 60 Hz      |    |     |       |         |      |           |   |   |    |
| 2A      | -         | hase 240 L-I                |               |             |            |    |     |       |         |      |           |   |   |    |
|         | Three Ph  | nase 120-24                 | 0 L-L VAC +   | +10% -15%   | 50/60 Hz   |    |     |       |         |      |           |   |   |    |
|         | Communi   | cation Inter                | faces         |             |            |    |     | Ana   | log Inp | outs |           |   |   |    |
| APx     | Analog Vo | ltage, Pulse                | Train, RS23   | 2.          |            |    |     | 1* o  | r 2     |      |           |   |   |    |
| AFx     | CANopen,  | Analog Volt                 | age, Pulse T  | Γrain, USB, | RS232      |    |     | 1* o  | r 2     |      |           |   |   |    |
| ECx     | EtherCAT, | Analog Volt                 | age, Pulse    | Γrain, USB, | RS232      |    |     | 1 or  | 2*      |      |           |   |   |    |
| EB2     | EtherCAT, | USB.                        |               |             |            |    |     | 2     |         |      |           |   |   |    |
|         |           | analog inpu<br>analog inpu  |               | ch          |            |    |     | * Sta | andard  | cont | figuratio | n |   |    |
|         | AF1 and E | C2 options                  | only for LV a | nd MV-33/4  | 14/55 mode | ls |     |       |         |      |           | _ | _ | _  |
|         | Motor Typ |                             |               |             |            |    |     |       |         |      |           |   |   |    |
| [blank] | -         | d linear serve              |               |             |            |    |     |       |         |      |           |   |   |    |
| RO      |           | vo motors.                  | Available in  | Asia marke  | t only.    |    |     |       |         |      |           | _ | _ |    |
|         | Special O | ptions                      |               |             |            |    |     |       |         |      |           |   |   |    |
| [blank] | Standard  |                             |               |             |            |    |     |       |         |      |           |   |   |    |

# Contents

| 1 |     | oduction                                                   | 0  |
|---|-----|------------------------------------------------------------|----|
|   | 1.1 | CDHD2 Models                                               |    |
|   | 1.2 | Safety                                                     |    |
|   | 1.3 | Installation Procedure                                     | 9  |
| 2 | Wir |                                                            |    |
|   | 2.1 | System Wiring                                              |    |
|   |     | CDHD2-1D5/CDHD2-003 (MV) System Wiring                     |    |
|   |     | CDHD2-4D5/CDHD2-006 (MV) System Wiring                     |    |
|   |     | CDHD2-008/CDHD2-010/CDHD2-013 (MV) System Wiring           |    |
|   |     | CDHD2-020/CDHD2-024 (MV) System Wiring                     |    |
|   |     | CDHD2-033/CDHD2-044/CDHD2-055 (MV) System Wiring           |    |
|   |     | CDHD2-003/CDHD2-006/CDHD2-012/CDHD2-015 (LV) System Wiring |    |
|   | 2.2 | Cables and Connectors                                      |    |
|   |     | Mating Connector Kits                                      |    |
|   |     | Cables                                                     |    |
|   | 2.3 | Grounding                                                  |    |
|   | 2.4 | Shielding and Bonding                                      | 19 |
| 3 | Con | itrol Board                                                |    |
|   | 3.1 | Control Board Pinouts                                      |    |
|   |     | CDHD2-AP (MV) Control Board                                |    |
|   |     | CDHD2-AF (MV) Control Board                                | 22 |
|   |     | CDHD2-EC (MV) Control Board                                | 23 |
|   |     | CDHD2-EB (MV) Control Board                                |    |
|   |     | CDHD2 (MV) Control Board Top Panel                         | 25 |
|   |     | CDHD2–AF/EC (LV) Control Board                             |    |
|   |     | CDHD2–AF/EC (LV) Control Board Top Panel                   |    |
|   | 3.2 | Controller Interface – C2                                  | 27 |
|   |     | Digital Input Wiring – C2                                  |    |
|   |     | Digital Output Wiring – C2                                 |    |
|   |     | Analog Input Wiring – C2                                   | 29 |
|   |     | Analog Output Wiring – C2                                  |    |
|   |     | Pulse and Direction Opto-Isolated Wiring – C2              |    |
|   |     | Pulse and Direction Differential Inputs Wiring – C2        |    |
|   |     | Simulated Encoder Equivalent Outputs Wiring – C2           |    |
|   |     | Motor Brake Wiring – C2                                    |    |
|   | 3.3 | Machine Interface – C3                                     |    |
|   |     | Digital Input Wiring – C3                                  | 34 |
|   |     | Digital Output Wiring – C3                                 |    |
|   | 3.4 | Motor Feedback Interface – C4                              |    |
|   |     | Feedback Wiring – C4                                       |    |
|   | 3.5 | Communication Interfaces                                   |    |
|   |     | Fieldbus Devices – C5 and C6                               |    |
|   |     | USB Serial Interface – C1                                  |    |
|   |     | RS232 Serial Interface – C7                                |    |
|   |     | Daisy Chain and Gantry Interface – C8                      |    |
|   | 3.6 | Drive Addressing                                           |    |

| 4 | Pow  | ver Board                                      |    |
|---|------|------------------------------------------------|----|
|   | 4.1  | Power Board Pinouts                            |    |
|   |      | CDHD2-1D5/CDHD2-003 (MV) Power Board           |    |
|   |      | CDHD2-4D5/CDHD2-006 (MV) Power Board           |    |
|   |      | CDHD2-008/CDHD2-010/CDHD2-013 (MV) Power Board |    |
|   |      | CDHD2-020/CDHD2-024 (MV) Power Board           |    |
|   |      | CDHD2-033/CDHD2-044/CDHD2-055 (MV) Power Board |    |
|   |      | CDHD2-003/CDHD2-006/CDHD2-012 (LV) Power Board |    |
|   | 4.2  | Safe Torque Off (STO) Interface – P1           |    |
|   | 4.3  | Motor Power Interface – P2 / P4                |    |
|   | 4.4  | Regeneration Resistor Interface – P3 / P5      |    |
|   | 4.5  | AC Input                                       | 46 |
| 5 | Soft | tware                                          |    |
|   | 5.1  | ServoStudio 2 Installation                     | 47 |
|   | 5.2  | Drive Configuration                            |    |
| 6 | Driv | ve Status Codes                                |    |
|   | 6.1  | Operational Status Code                        |    |
|   | 6.2  | Warning Codes                                  |    |
|   | 6.3  | Fault Codes                                    |    |

# 1 Introduction

# 1.1 CDHD2 Models

The various models in the CDHD2 servo drive series are differentiated by means of the communication methods and protocols they use. The following table presents the different models and their distinguishing characteristics.

#### Table 1-1. CDHD2 Models - Communication and Protocols

| CDHD2 Model Physical Layer  |                    | Communication Protocol                                   | Configuration<br>Language |  |
|-----------------------------|--------------------|----------------------------------------------------------|---------------------------|--|
| CDHD2 (AP)                  | Serial (RS232)     | ASCII commands                                           | VarCom                    |  |
| Standard CDHD2              | Analog             | ±10V                                                     |                           |  |
| model.                      | Pulse Train        | Pulse and Direction, CW/CCW,<br>AB Quadrature            |                           |  |
| CDHD2 CAN (AF)              | Serial (USB RS232) | ASCII commands                                           | VarCom                    |  |
| Uses CANopen                | Analog             | ±10V                                                     |                           |  |
| protocol.<br>Referred to as | Pulse Train        | Pulse and Direction, CW/CCW,<br>AB Quadrature            |                           |  |
| CDHD2 CANopen<br>drive.     | CAN                | Communication: CANopen                                   | VarCom                    |  |
|                             |                    | CiA 301, CiA 402                                         | CANopen                   |  |
| CDHD2 EtherCAT (EC)         | Serial (USB RS232) | ASCII commands                                           | VarCom                    |  |
| Uses CANopen over           | Analog             | ±10V                                                     |                           |  |
| EtherCAT (CoE)<br>protocol. | Pulse Train        | Pulse and Direction, CW/CCW,<br>AB Quadrature            |                           |  |
|                             | EtherCAT           | Communication: CANopen over                              | VarCom                    |  |
|                             |                    | EtherCAT (CoE)<br>CiA 402                                | CANopen                   |  |
| CDHD2 EtherCAT (EB)         | Serial (USB)       | ASCII commands                                           | VarCom                    |  |
| Uses CANopen over           | Analog             | ±10V                                                     |                           |  |
| EtherCAT (CoE)<br>protocol  | EtherCAT           | Communication: CANopen over<br>EtherCAT (CoE)<br>CiA 402 | VarCom<br>CANopen         |  |

# 1.2 Safety

CDHD2

Only qualified persons may perform the installation procedures. You do not need to be an expert in motion control to install and operate the drive system. However, you must have a basic understanding of electronics, computers, mechanics, and safety practices.

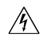

The CDHD2 utilizes hazardous voltages. Be sure the drive is properly grounded.

When connecting the CDHD2 to other control equipment, be sure to follow two basic guidelines to prevent damage to the drive:

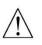

- The CDHD2 must be grounded via the earth ground of the main AC voltage supply.
- Any motion controller, PLC or PC that is connected to the CDHD2 must be grounded to the same earth ground as the CDHD2.

Before you install the CDHD2, review the safety instructions in the product documentation. Failure to follow the safety instructions may result in personal injury or equipment damage.

# 1.3 Installation Procedure

Perform the following steps to install and setup a CDHD2 system.

- 1. Mount the CDHD2.
- 2. Make all wiring and cable connections, as required by your application:
  - Controller I/Os and/or Machine I/Os
  - Motor feedback
  - Fieldbus devices, if in use
  - CANopen network: set 120Ω termination resistor switches as required
  - Safe torque off (STO), or bypass using jumpers
  - Motor
  - Regeneration resistor, if required
  - Motor brake, if required
  - MV models: AC input voltage
  - LV models: DC input voltage
- 3. Connect the drive to the host computer.
- 4. Power up the drive and the host computer.
- 5. Install ServoStudio 2 software.
- 6. If required, define the drive communication address.

# 2 Wiring

# 2.1 System Wiring

# CDHD2-1D5/CDHD2-003 (MV) System Wiring

#### **Single Phase**

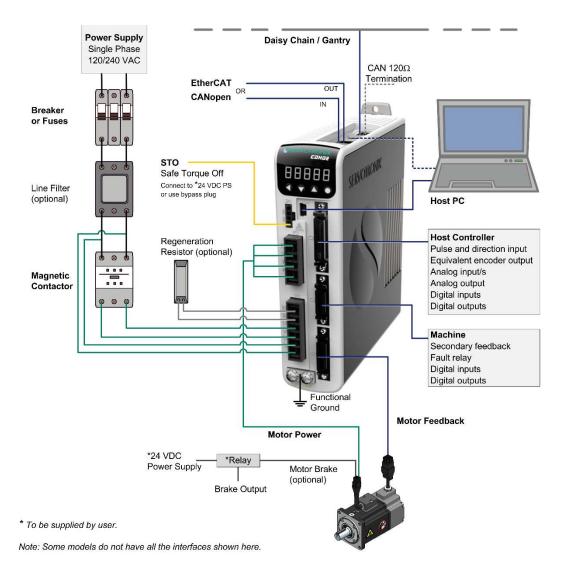

#### CDHD2-4D5/CDHD2-006 (MV) System Wiring

#### **Single Phase**

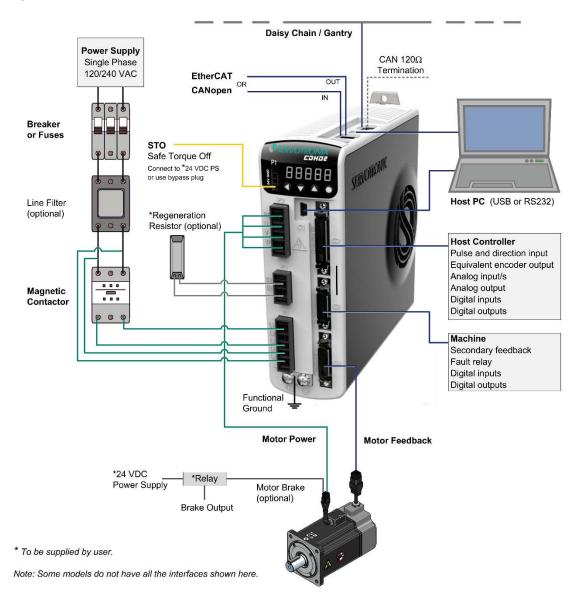

# CDHD2-008/CDHD2-010/CDHD2-013 (MV) System Wiring

#### **Three Phase**

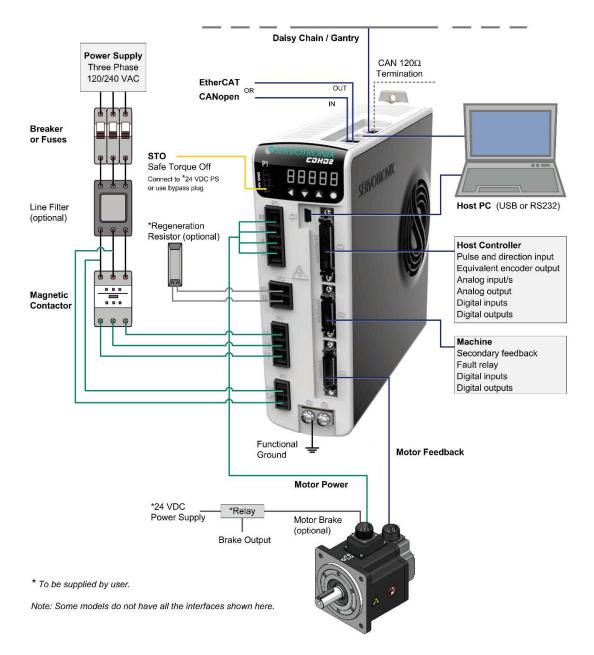

### CDHD2-020/CDHD2-024 (MV) System Wiring

#### **Three Phase**

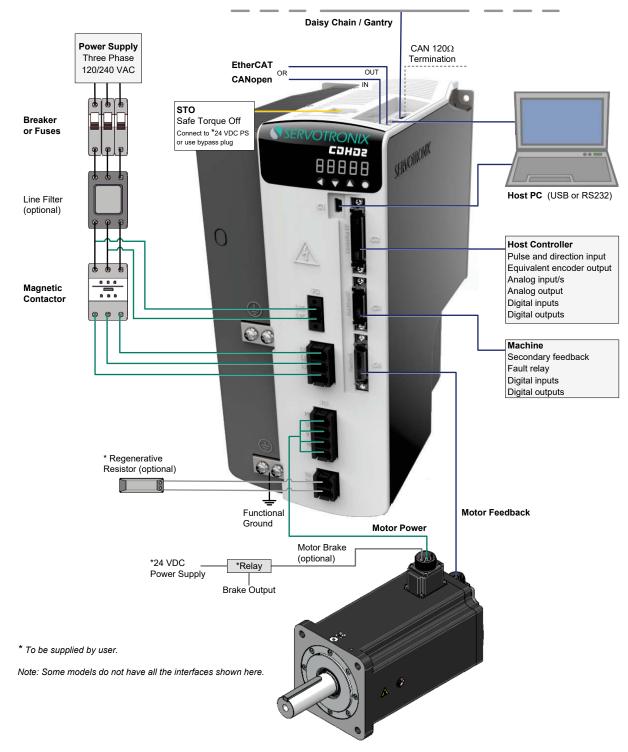

# CDHD2-033/CDHD2-044/CDHD2-055 (MV) System Wiring

#### **Three Phase**

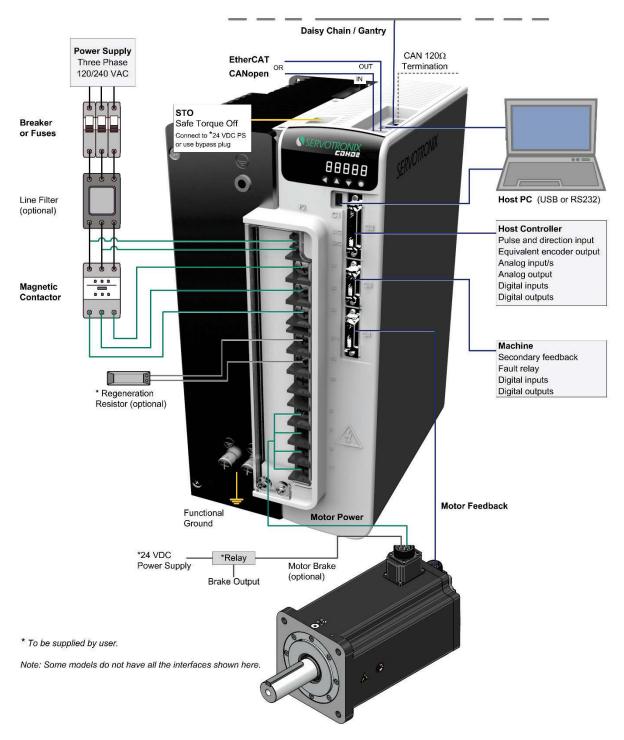

#### CDHD2-003/CDHD2-006/CDHD2-012/CDHD2-015 (LV) System Wiring

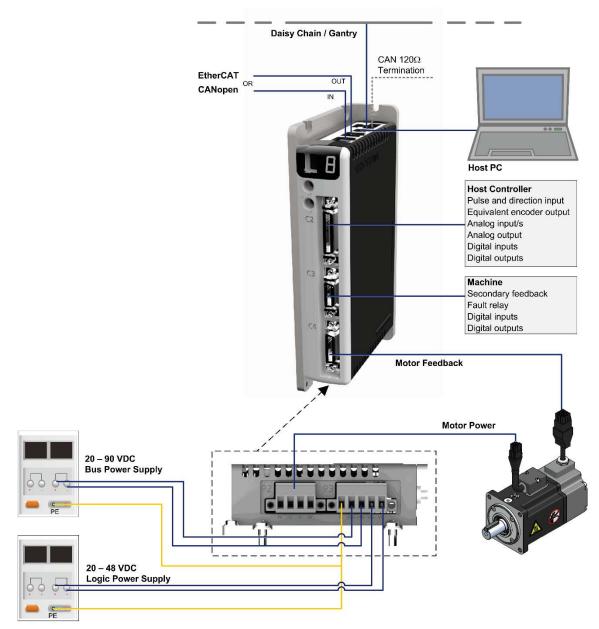

#### **Two Power Supplies Configuration**

# 2.2 Cables and Connectors

#### **Mating Connector Kits**

Power mating connectors are supplied with the drive.

Other interfaces are **not** supplied with the drive and must be ordered separately.

| Description                                           | Servotronix Part Number |
|-------------------------------------------------------|-------------------------|
| CDHD2 (MV) Power mating 1.5A 3A 120/240 VAC, Spring   | KIT-2A-PWSPR-00         |
| CDHD2 (MV) Power mating 4.5A 6A 120/240 VAC, Spring   | KIT-2B-PWSPR-00         |
| CDHD2 (MV) Power mating 8A 10A 13A 120/240 VAC, Crimp | KIT-2C-POWER-00         |
| CDHD2 (MV) Power mating 20A 24A 120/240 VAC, Spring   | KIT-2D-PWSPR-00         |
| CDHD2 (LV) Power mating 3A, 6A, 12A, 15A 20/90 VAC    | KIT-1D-POWER-00         |
| CDHD2 C2 – Controller interface MDR 36 pins           | KIT-C2MDR36 0 0 0       |
| CDHD2 C3 – Machine interface MDR 20 pins              | KIT-C3MDR20 0 0 0       |
| CDHD2 C4 – Feedback MDR 26 pins                       | KIT-C4MDR26 0 0 0       |
| CDHD2 STO connector                                   | KIT-00P1000-00          |

### Cables

Cables are **not** supplied with the drive and must be ordered separately.

#### C1 – USB 2.0 A to Mini-B Cable

It is strongly recommended that you use the USB cable offered by Servotronix, which has been tested and proven for reliability.

| Item                         | Specification                                | Servotronix Part Number |
|------------------------------|----------------------------------------------|-------------------------|
| USB 2.0 A to Mini-B<br>Cable |                                              | CBLr0000USBA-00         |
| Shield                       | At least 85% copper braid shield coverage    |                         |
| Twisted pair                 | Required                                     |                         |
| Maximum length               | 3 m                                          |                         |
| Wire gauge                   | 20–28 AWG                                    |                         |
| EMI filtering                | 2 ferrite cores, located near each connector |                         |

# C2 – Controller Interface Cable

| Item            | Specification                | Servotronix Part Number |
|-----------------|------------------------------|-------------------------|
| C2 Flying Leads | Cable 1 meter, flying leads  | CBL-MDR2-36-01          |
| Cable           | Cable 2 meter, flying leads  | CBL-MDR2-36-02          |
|                 | Cable 3 meter, flying leads  | CBL-MDR2-36-03          |
|                 | Cable 5 meter, flying leads  | CBL-MDR2-36-05          |
|                 | Cable 10 meter, flying leads | CBL-MDR2-36-10          |

#### C3 – Machine Interface Cable

| Item            | Specification                | Servotronix Part Number |
|-----------------|------------------------------|-------------------------|
| C3 Flying Leads | Cable 1 meter, flying leads  | CBL-MDR2-20-01          |
| Cable           | Cable 2 meter, flying leads  | CBL-MDR2-20-02          |
|                 | Cable 3 meter, flying leads  | CBL-MDR2-20-03          |
|                 | Cable 5 meter, flying leads  | CBL-MDR2-20-05          |
|                 | Cable 10 meter, flying leads | CBL-MDR2-20-10          |

# C4 – Feedback Cable

| Item            | Specification                | Servotronix Part Number |
|-----------------|------------------------------|-------------------------|
| C4 Flying Leads | Cable 1 meter, flying leads  | CBL-MDR2-26-01          |
| Cable           | Cable 2 meter, flying leads  | CBL-MDR2-26-02          |
|                 | Cable 3 meter, flying leads  | CBL-MDR2-26-03          |
|                 | Cable 5 meter, flying leads  | CBL-MDR2-26-05          |
|                 | Cable 10 meter, flying leads | CBL-MDR2-26-10          |

#### C5 | C6 – RJ45 Industrial Ethernet/EtherCAT Cat 5e Cable

| Item             | Specification                             | Servotronix Part Number |
|------------------|-------------------------------------------|-------------------------|
| RJ45 CAT5E Cable | Length: 0.5 meter                         | CBLr00400100-00         |
|                  | Length: 1 meter                           | CBLr00400180-00         |
|                  | Length: 2 meter                           | CBLr00400110-00         |
|                  | Length: 10 meter                          | CBLr00400140-00         |
| Shield           | At least 85% copper braid shield coverage |                         |
| Twisted pair     | Required                                  |                         |
| Maximum length   | 10 m                                      |                         |
| Wire gauge       | 26-27 AWG                                 |                         |

#### C7 – RS232 Cable

| Item           | Specification                             | Servotronix Part Number |
|----------------|-------------------------------------------|-------------------------|
| RS232 Cable    |                                           | CBLrRS232AS0-01         |
| Shield         | At least 85% copper braid shield coverage |                         |
| Maximum length | 10 m                                      |                         |
| Wire gauge     | 24–28 AWG                                 |                         |

#### C8 – Daisy Chain

| Item           | Specification                             | Servotronix Part Number |
|----------------|-------------------------------------------|-------------------------|
| Cable          | At least 85% copper braid shield coverage |                         |
| Twisted pair   | Required                                  |                         |
| Maximum length | 0.5 m                                     |                         |
| Wire gauge     | 24–28 AWG                                 |                         |

# 2.3 Grounding

When connecting the CDHD2 to other control equipment, be sure to follow two basic guidelines to prevent damage to the drive:

- The CDHD2 must be grounded via the earth ground of the main AC voltage supply.
- Any motion controller, PLC or PC that is connected to the CDHD2 must be grounded to the same earth ground as the CDHD2.

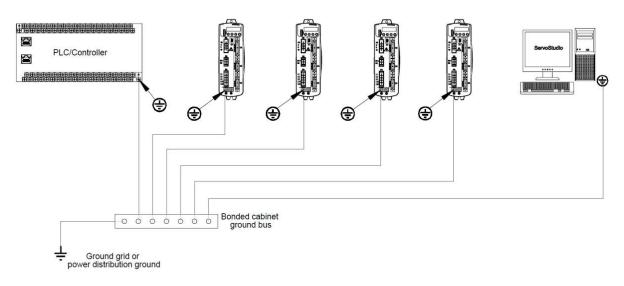

# 2.4 Shielding and Bonding

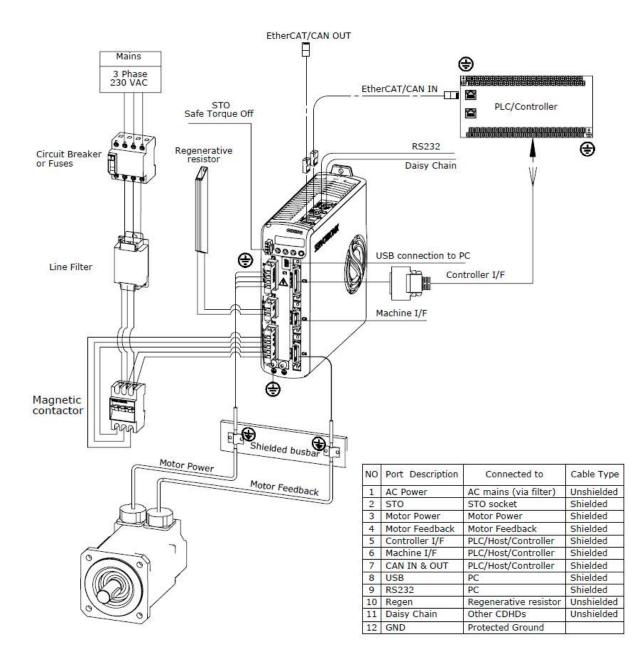

# 3 Control Board

# 3.1 Control Board Pinouts

The control board interfaces vary depending on the specific CDHD2 model. Unused pins must remain unwired.

#### **CDHD2-AP (MV) Control Board**

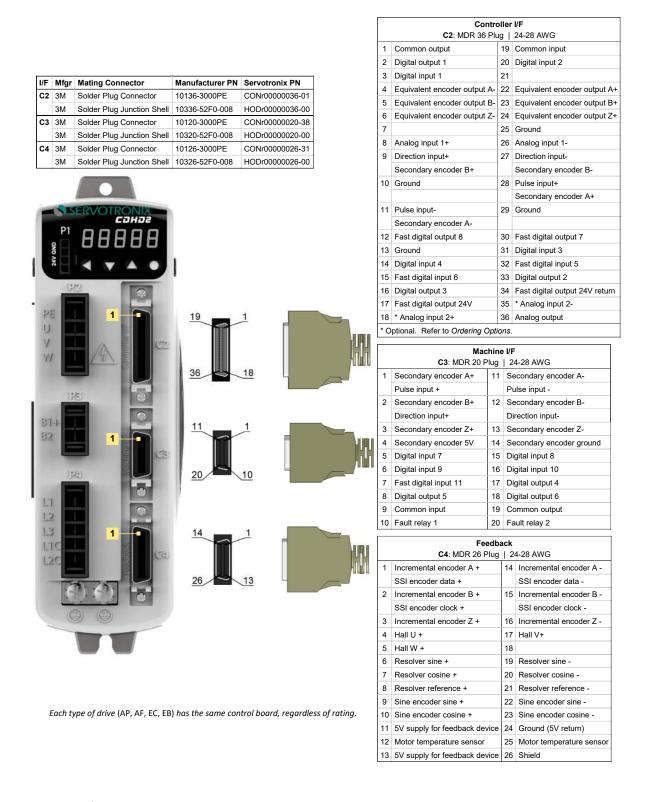

AC ModelsOutputs are opto-isolated, and can be connected as sink only; outputs are compatible with sourceNoteinputs. Inputs can be connected as source only; inputs are compatible with sink outputs.

Controller I/F C2: MDR 36 Plug | 24-28 AWG

19 Common input

20 Digital input 2

23 Sine encoder cosine -

24 Ground (5V/8V return)

25 Motor temperature sensor

26 Shield

10 Sine encoder cosine +

12 Motor temperature sensor

11 5V/8V supply for feedback device

13 5V/8V supply for feedback device

1 Common output

2 Digital output 1

### **CDHD2-AF (MV) Control Board**

|   |         |                            |                 |                 | 4              | 2  | Digital output 1             | 20     | Digital input 2             |
|---|---------|----------------------------|-----------------|-----------------|----------------|----|------------------------------|--------|-----------------------------|
|   |         |                            |                 |                 | :              | 3  | Digital input 1              | 21     |                             |
| F | Mfgr    | Mating Connector           | Manufacturer PN | Servotronix PN  | 4              | 4  | Equivalent encoder output A  | - 22   | Equivalent encoder output   |
| 2 | 3M      | Solder Plug Connector      | 10136-3000PE    | CONr0000036-01  | 1              | 5  | Equivalent encoder output E  | - 23   | Equivalent encoder output   |
|   | 3M      | Solder Plug Junction Shell | 10336-52F0-008  | HODr0000036-00  | (              | 6  | Equivalent encoder output Z  | - 24   | Equivalent encoder output   |
| 3 | 3M      | Solder Plug Connector      | 10120-3000PE    | CONr00000020-38 | -              | 7  | • •                          | 25     |                             |
|   | 3M      | Solder Plug Junction Shell | 10320-52F0-008  | HODr0000020-00  |                | 8  | Analog input 1+              | -      | Analog input 1-             |
| 1 | 3M      | Solder Plug Connector      | 10126-3000PE    | CONr00000026-31 | -              | 9  | Direction input+             | 27     |                             |
|   | 3M      | Solder Plug Junction Shell | 10326-52F0-008  | HODr0000026-00  |                | J  | Secondary encoder B+         | - 21   | Secondary encoder B-        |
|   |         | •                          |                 |                 | 1              | 10 | Ground                       | 20     | Pulse input+                |
|   |         |                            |                 |                 |                | 10 | Ground                       | 20     |                             |
|   |         |                            |                 |                 |                |    | <b>D</b> + + +               |        | Secondary encoder A+        |
|   | -       |                            | USB             |                 | 1              | 11 | Pulse input-                 | 29     | Ground                      |
|   |         | COHONIX                    | C1: Mini-B      |                 |                | _  | Secondary encoder A-         |        |                             |
|   | P1      | 00000                      | 1 5V            |                 | -              |    | Fast digital output 8        | -      | Fast digital output 7       |
|   | 9       | 88888                      | 2 Data -        |                 | 1              | 13 | Ground                       | 31     |                             |
|   | 24V GND |                            | 3 Data +        |                 | 1              | 14 | Digital input 4              | 32     | Past digital input 5        |
|   | 2       |                            | 4               |                 | 1              | 15 | Fast digital input 6         | 33     | B Digital output 2          |
|   | -       | 22                         | 5 GND           |                 | 1              | 16 | Digital output 3             | 34     | Fast digital output 24V ret |
|   |         |                            | 0 OND           |                 | 1              | 17 | Fast digital output 24V      | 35     | 5 * Analog input 2-         |
| - | 2       |                            |                 |                 | 1              | 18 | * Analog input 2+            | 36     | Analog output               |
|   | 111     |                            | 19              | 1               | *              | 0  | ptional. Refer to Ordering O | otions | 5.                          |
| U |         | CU                         |                 |                 |                |    |                              |        |                             |
| Y |         |                            |                 |                 | U-U            |    | Mach                         |        |                             |
| Y | 4       |                            |                 |                 | <u>l</u> nin – | _  | C3: MDR 20 PI                |        | 24-28 AWG                   |
|   |         |                            | 36              | 18              |                | 1  | Secondary encoder A+         |        | Secondary encoder A-        |
|   |         |                            |                 |                 | P              |    | Pulse input +                |        | Pulse input -               |
|   | . 1     | 8 0                        |                 |                 |                | 2  | Secondary encoder B+         |        | Secondary encoder B-        |
|   | 12      |                            |                 |                 |                | _  | Direction input+             |        | Direction input-            |
| B | 1-1-    |                            | 11              | 1               |                | 3  | Secondary encoder Z+         |        | Secondary encoder Z-        |
| 3 | 2       | 1                          |                 | ÷ _             |                | 4  | Secondary encoder 5V         | 14 \$  | Secondary encoder ground    |
|   |         |                            |                 |                 | LI-LI +        | 5  | Digital input 7              | 15 [   | Digital input 8             |
|   |         |                            |                 |                 |                | 6  | Digital input 9              | 16 [   | Digital input 10            |
|   |         | 245                        | 20              | 10              |                | 7  | Fast digital input 11        | 17 [   | Digital output 4            |
|   |         |                            |                 |                 | 8              | 8  | Digital output 5             | 18 [   | Digital output 6            |
| L | 10      |                            |                 |                 | 9              | 9  | Common input                 | 19 (   | Common output               |
| T |         |                            |                 |                 | 1              | 10 | Fault relay 1                | 20 F   | Fault relay 2               |
|   | 3       |                            |                 |                 |                |    |                              |        |                             |
|   |         | 1                          | 14              |                 |                |    |                              | edba   |                             |
|   | 15      | E (C2                      |                 |                 | 191            |    | C4: MDR 26                   | lug    | <u>i</u>                    |
|   | 20      |                            |                 |                 |                | -  | Incremental encoder A +      |        | 14 Incremental encoder      |
|   |         |                            | 26              | 13              |                | -  | SSI encoder data +           |        | SSI encoder data -          |
|   | 6       |                            |                 |                 |                | -  | Incremental encoder B +      |        | 15 Incremental encoder      |
|   | 10      |                            |                 |                 |                | -  | SSI encoder clock +          |        | SSI encoder clock -         |
|   | 0       | 9 (9)                      |                 |                 | -              | -  | Incremental encoder Z +      |        | 16 Incremental encoder 2    |
|   | _       |                            |                 |                 | 4              | -  | Hall U +                     |        | 17 Hall V+                  |
|   |         |                            |                 |                 | ŧ              | 5  | Hall W +                     |        | 18 8V supply                |
|   |         |                            |                 |                 | e              | 6  | Resolver sine +              |        | 19 Resolver sine -          |
|   |         |                            |                 |                 | 7              | 7  | Resolver cosine +            |        | 20 Resolver cosine -        |
|   |         |                            |                 |                 | ε              | 8  | Resolver reference +         |        | 21 Resolver reference -     |
|   |         |                            |                 |                 | Ş              | 9  | Sine encoder sine +          |        | 22 Sine encoder sine -      |
|   |         |                            |                 |                 | -              | -  |                              |        | 1                           |

Each type of drive (AP, AF, EC, EB) has the same control board, regardless of rating.

**AF Models** Outputs are opto-isolated, and can be connected as sink only; outputs are compatible with source Note inputs. Inputs can be connected as source only; inputs are compatible with sink outputs.

#### **CDHD2-EC (MV) Control Board**

|                                           |                        |                       |               | Contr                          |      |                              |
|-------------------------------------------|------------------------|-----------------------|---------------|--------------------------------|------|------------------------------|
|                                           |                        |                       |               | C2: MDR 36 PI                  | 1 1  |                              |
|                                           |                        |                       | 1             | Common output                  | 19   | Common input                 |
|                                           |                        |                       | 2             | Digital output 1               | 20   | Digital input 2              |
|                                           |                        |                       | 3             | Digital input 1                | 21   |                              |
|                                           |                        |                       | 4             | Equivalent encoder output A-   | 22   | Equivalent encoder output A+ |
|                                           |                        |                       | 5             | Equivalent encoder output B-   | 23   | Equivalent encoder output B+ |
|                                           |                        |                       | 6             | Equivalent encoder output Z-   | 24   | Equivalent encoder output Z+ |
|                                           |                        |                       | 7             |                                | 25   | Ground                       |
|                                           |                        |                       | 8             | Analog input 1+                | 26   | Analog input 1-              |
|                                           |                        |                       | 9             | Direction input+               | 27   | Direction input-             |
|                                           |                        |                       | ĺ             | Secondary encoder B+           | 1    | Secondary encoder B-         |
|                                           |                        |                       | 10            | Ground                         | 28   | Pulse input+                 |
|                                           |                        |                       |               |                                | 1    | Secondary encoder A+         |
|                                           |                        |                       | 11            | Pulse input-                   | 29   | Ground                       |
| SERVOTRONIN                               | USB                    |                       |               | Secondary encoder A-           |      |                              |
| Санаг                                     | C1: Mini-B             |                       | 12            | Fast digital output 8          | 30   | Fast digital output 7        |
|                                           | 1 5V                   |                       | 13            | Ground                         | 31   |                              |
| 2 00000                                   | 2 Data -               |                       | 14            | Digital input 4                | 32   | • .                          |
| \$                                        | 3 Data +               |                       | 15            | Fast digital input 6           | 33   |                              |
|                                           | 4                      |                       | 16            | Digital output 3               | 34   | 0 1                          |
| (22)                                      | 5 GND                  |                       | 17            | Fast digital output 24V        | 35   | · ·                          |
|                                           |                        |                       | 18            | * Analog input 2+              | 36   | • •                          |
| 95                                        | 10 1                   |                       | <u> </u>      | ptional. Refer to Ordering Opt |      | 0 1                          |
|                                           | 19                     |                       |               |                                |      |                              |
| Y A CO                                    |                        | UPU                   |               | Machi<br>C3: MDR 20 Plu        |      | / <b>F</b><br>24-28 AWG      |
| W 14 E                                    |                        |                       | 1             |                                |      | Secondary encoder A-         |
|                                           | 36 18                  | U LES C               |               | Pulse input +                  |      | Pulse input -                |
|                                           |                        |                       | 2             |                                | -    | Secondary encoder B-         |
| 88 0                                      |                        |                       |               | Direction input+               |      | Direction input-             |
|                                           |                        |                       | 3             |                                | _    | Secondary encoder Z-         |
| B1+                                       | 11 1                   |                       | 4             |                                | _    | Secondary encoder ground     |
| 32 1                                      |                        |                       | 5             |                                | _    | Digital input 8              |
|                                           |                        | 10-0                  | 6             |                                | _    | Digital input 10             |
|                                           |                        | - /1 W I              | 7             |                                |      | Digital output 4             |
| 1243                                      | 20 10                  |                       | 8             |                                | _    | Digital output 6             |
|                                           |                        |                       | 9             | • .                            |      | Common output                |
| L1                                        |                        |                       |               |                                | _    | Fault relay 2                |
| 12 1                                      |                        |                       |               | ,                              |      |                              |
| 13 1 1                                    | 14                     |                       |               | Fee<br>C4: MDR 26 P            |      |                              |
| LIC                                       |                        |                       | 1             | Incremental encoder A +        | 0    | 14 Incremental encoder A -   |
| L2C L                                     |                        |                       |               | SSI encoder data +             |      | SSI encoder data -           |
|                                           | 26 13                  |                       | 2             | Incremental encoder B +        |      | 15 Incremental encoder B -   |
| (1) (1) -                                 |                        |                       |               | SSI encoder clock +            |      | SSI encoder clock -          |
|                                           |                        |                       | 3             | Incremental encoder Z +        |      | 16 Incremental encoder Z -   |
| ( )                                       |                        |                       |               | Hall U +                       |      | 17 Hall V+                   |
|                                           |                        |                       |               | Hall W +                       |      | 18 8V supply                 |
|                                           |                        |                       |               | Resolver sine +                |      | 19 Resolver sine -           |
|                                           |                        |                       |               | Resolver cosine +              |      | 20 Resolver cosine -         |
|                                           |                        |                       |               | Resolver reference +           |      | 21 Resolver reference -      |
|                                           |                        |                       |               | Sine encoder sine +            |      | 22 Sine encoder sine -       |
|                                           |                        |                       |               | Sine encoder cosine +          |      | 23 Sine encoder cosine -     |
| Each type of drive (AP, AF, EC, EB) has t | he same control board, | regardless of rating. | 11            | 5V/8V supply for feedback de   | /ice | 24 Ground (5V/8V return)     |
|                                           |                        |                       | 12            | Motor temperature sensor       |      | 25 Motor temperature sensor  |
|                                           |                        |                       | 13            | 5V/8V supply for feedback de   | vice | 26 Shield                    |
|                                           |                        |                       | $\rightarrow$ |                                |      | , ,                          |

EC ModelsOutputs can be connected as either source or sink.NoteInputs can be connected as either as source or sink.

#### CDHD2-EB (MV) Control Board

| I/F | Mfgr | Mating Connector           | Manufacturer PN | Servotronix PN |
|-----|------|----------------------------|-----------------|----------------|
| C2  | 3M   | Solder Plug Connector      | 10136-3000PE    | CONr0000036-01 |
| 1   | ЗM   | Solder Plug Junction Shell | 10336-52F0-008  | HODr0000036-00 |
| C4  | 3M   | Solder Plug Connector      | 10126-3000PE    | CONr0000026-31 |
|     | 3M   | Solder Plug Junction Shell | 10326-52F0-008  | HODr0000026-00 |

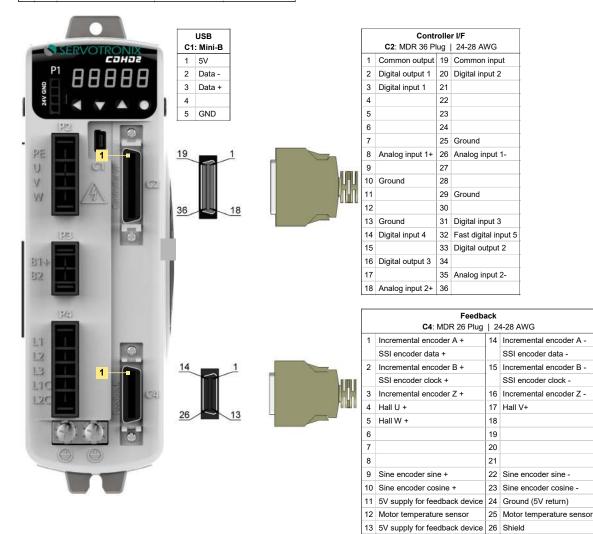

Each type of drive (AP, AF, EC, EB) has the same control board, regardless of rating.

EB ModelsOutputs can be connected as either source or sink.NoteInputs can be connected as either as source or sink.

#### **CDHD2 (MV) Control Board Top Panel**

Interfaces vary according to model.

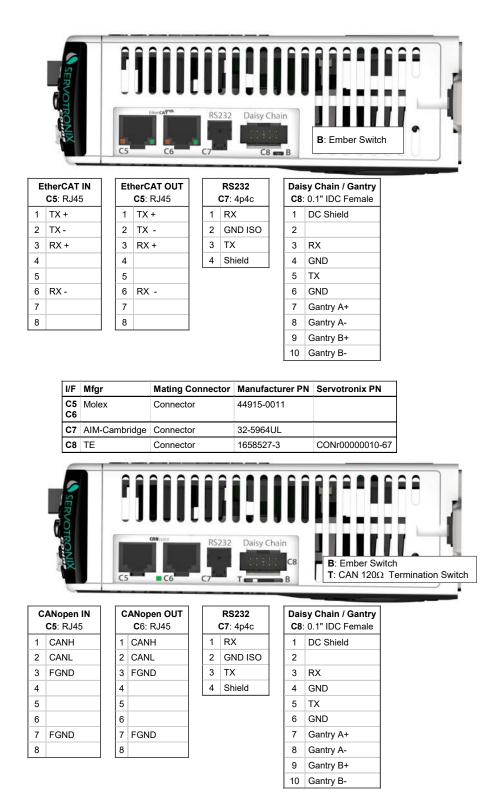

Note EB models do not have RS232 port (interface C7).

# CDHD2-AF/EC (LV) Control Board

| I/F | Mfgr | Mating Connector           | Manufacturer PN | Servotronix PN  |
|-----|------|----------------------------|-----------------|-----------------|
| C2  | 3M   | Solder Plug Connector      | 10136-3000PE    | CONr0000036-01  |
|     | 3M   | Solder Plug Junction Shell | 10336-52F0-008  | HODr0000036-00  |
| C3  | 3M   | Solder Plug Connector      | 10120-3000PE    | CONr0000020-38  |
|     | 3M   | Solder Plug Junction Shell | 10320-52F0-008  | HODr0000020-00  |
| C4  | 3M   | Solder Plug Connector      | 10126-3000PE    | CONr00000026-31 |
|     | 3M   | Solder Plug Junction Shell | 10326-52F0-008  | HODr0000026-00  |

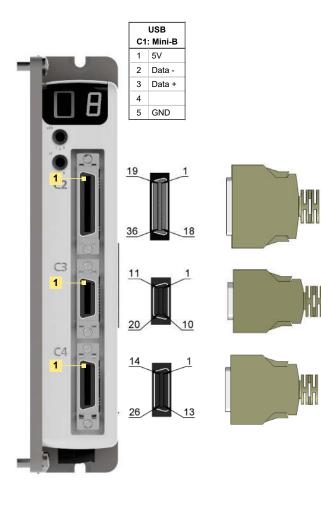

| Controller I/F |                                 |       |                                |  |  |  |  |  |  |
|----------------|---------------------------------|-------|--------------------------------|--|--|--|--|--|--|
|                | C2: MDR 36 Plu                  | ıg    | 24-28 AWG                      |  |  |  |  |  |  |
| 1              | Common output                   | 19    | Common input                   |  |  |  |  |  |  |
| 2              | Digital output 1                | 20    | Digital input 2                |  |  |  |  |  |  |
| 3              | Digital input 1                 | 21    |                                |  |  |  |  |  |  |
| 4              | Equivalent encoder output A-    | 22    | Equivalent encoder output A    |  |  |  |  |  |  |
| 5              | Equivalent encoder output B-    | 23    | Equivalent encoder output B    |  |  |  |  |  |  |
| 6              | Equivalent encoder output Z-    | 24    | Equivalent encoder output Z    |  |  |  |  |  |  |
| 7              |                                 | 25    | Ground                         |  |  |  |  |  |  |
| 8              | Analog input 1+                 | 26    | Analog input 1-                |  |  |  |  |  |  |
| 9              | Direction input+                | 27    | Direction input-               |  |  |  |  |  |  |
|                | Secondary encoder B+            |       | Secondary encoder B-           |  |  |  |  |  |  |
| 10             | Ground                          | 28    | Pulse input+                   |  |  |  |  |  |  |
|                |                                 |       | Secondary encoder A+           |  |  |  |  |  |  |
| 11             | Pulse input-                    | 29    | Ground                         |  |  |  |  |  |  |
|                | Secondary encoder A-            |       |                                |  |  |  |  |  |  |
| 12             | Fast digital output 8           | 30    | Fast digital output 7          |  |  |  |  |  |  |
| 13             | Ground                          | 31    | Digital input 3                |  |  |  |  |  |  |
| 14             | Digital input 4                 | 32    | Fast digital input 5           |  |  |  |  |  |  |
| 15             | Fast digital input 6            | 33    | Digital output 2               |  |  |  |  |  |  |
| 16             | Digital output 3                | 34    | Fast digital output 24V return |  |  |  |  |  |  |
| 17             | Fast digital output 24V         | 35    | * Analog input 2-              |  |  |  |  |  |  |
| 18             | * Analog input 2+               | 36    | Analog output                  |  |  |  |  |  |  |
| * 0            | ptional. Refer to Ordering Opti | ions. |                                |  |  |  |  |  |  |

|    | Machine I/F           |     |                          |  |  |  |  |  |  |  |
|----|-----------------------|-----|--------------------------|--|--|--|--|--|--|--|
|    | C3: MDR 20 P          | lug | 24-28 AWG                |  |  |  |  |  |  |  |
| 1  | Secondary encoder A+  | 11  | Secondary encoder A-     |  |  |  |  |  |  |  |
|    | Pulse input +         |     | Pulse input -            |  |  |  |  |  |  |  |
| 2  | Secondary encoder B+  | 12  | Secondary encoder B-     |  |  |  |  |  |  |  |
|    | Direction input+      |     | Direction input-         |  |  |  |  |  |  |  |
| 3  | Secondary encoder Z+  | 13  | Secondary encoder Z-     |  |  |  |  |  |  |  |
| 4  | Secondary encoder 5V  | 14  | Secondary encoder ground |  |  |  |  |  |  |  |
| 5  | Digital input 7       | 15  | Digital input 8          |  |  |  |  |  |  |  |
| 6  | Digital input 9       | 16  | Digital input 10         |  |  |  |  |  |  |  |
| 7  | Fast digital input 11 | 17  | Digital output 4         |  |  |  |  |  |  |  |
| 8  | Digital output 5      | 18  | Digital output 6         |  |  |  |  |  |  |  |
| 9  | Common input          | 19  | Common output            |  |  |  |  |  |  |  |
| 10 | Fault relay 1         | 20  | Fault relay 2            |  |  |  |  |  |  |  |

|    | Feedback                         |        |                          |  |  |  |  |  |  |  |  |
|----|----------------------------------|--------|--------------------------|--|--|--|--|--|--|--|--|
|    | C4: MDR 26 Plug                  | 28 AWG |                          |  |  |  |  |  |  |  |  |
| 1  | Incremental encoder A +          | 14     | Incremental encoder A -  |  |  |  |  |  |  |  |  |
|    | SSI encoder data +               |        | SSI encoder data -       |  |  |  |  |  |  |  |  |
| 2  | Incremental encoder B +          | 15     | Incremental encoder B -  |  |  |  |  |  |  |  |  |
|    | SSI encoder clock +              |        | SSI encoder clock -      |  |  |  |  |  |  |  |  |
| 3  | Incremental encoder Z +          | 16     | Incremental encoder Z -  |  |  |  |  |  |  |  |  |
| 4  | Hall U +                         | 17     | Hall V+                  |  |  |  |  |  |  |  |  |
| 5  | Hall W +                         | 18     | 8V supply                |  |  |  |  |  |  |  |  |
| 6  | Resolver sine +                  | 19     | Resolver sine -          |  |  |  |  |  |  |  |  |
| 7  | Resolver cosine +                | 20     | Resolver cosine -        |  |  |  |  |  |  |  |  |
| 8  | Resolver reference +             | 21     | Resolver reference -     |  |  |  |  |  |  |  |  |
| 9  | Sine encoder sine +              | 22     | Sine encoder sine -      |  |  |  |  |  |  |  |  |
| 10 | Sine encoder cosine +            | 23     | Sine encoder cosine -    |  |  |  |  |  |  |  |  |
| 11 | 5V/8V supply for feedback device | 24     | Ground (5V/8V return)    |  |  |  |  |  |  |  |  |
| 12 | Motor temperature sensor         | 25     | Motor temperature sensor |  |  |  |  |  |  |  |  |
| 13 | 5V/8V supply for feedback device | 26     | Shield                   |  |  |  |  |  |  |  |  |

#### CDHD2-AF/EC (LV) Control Board Top Panel

|   | mber Swi<br>AN 120Ω      | nation | Switch |   |  |   |
|---|--------------------------|--------|--------|---|--|---|
| 1 | C8 <sup>44</sup> B<br>P1 |        | C6     | G |  | ł |

| Daisy Chain / Gantry<br>C8: 0.1" IDC Female |           | <b>RS232</b><br><b>C7</b> : 4p4c |         | EtherCAT OUT<br>C5: RJ45 |   |      | EtherCAT IN<br>C5: RJ45 |   |      |
|---------------------------------------------|-----------|----------------------------------|---------|--------------------------|---|------|-------------------------|---|------|
| 1                                           | DC Shield | 1                                | RX      |                          | 1 | TX + |                         | 1 | TX + |
| 2                                           |           | 2                                | GND ISO |                          | 2 | ТХ - |                         | 2 | TX - |
| 3                                           | RX        | 3                                | ТХ      |                          | 3 | RX + |                         | 3 | RX + |
| 4                                           | GND       | 4                                | Shield  |                          | 4 |      |                         | 4 |      |
| 5                                           | ТХ        |                                  |         |                          | 5 |      |                         | 5 |      |
| 6                                           | GND       |                                  |         |                          | 6 | RX - |                         | 6 | RX - |
| 7                                           | Gantry A+ |                                  |         |                          | 7 |      |                         | 7 |      |
| 8                                           | Gantry A- |                                  |         |                          | 8 |      |                         | 8 |      |
| 9                                           | Gantry B+ |                                  |         |                          |   |      |                         |   |      |

| Daisy Chain / Gantry<br>C8: 0.1" IDC Female |           | <b>RS232</b><br><b>C7</b> : 4p4c |         | CANopen OUT<br>C6: RJ45 |   |      | CANopen IN<br>C5: RJ45 |   |      |
|---------------------------------------------|-----------|----------------------------------|---------|-------------------------|---|------|------------------------|---|------|
| 1                                           | DC Shield | 1                                | RX      |                         | 1 | CANH |                        | 1 | CANH |
| 2                                           |           | 2                                | GND ISO |                         | 2 | CANL |                        | 2 | CANL |
| 3                                           | RX        | 3                                | ТΧ      |                         | 3 | FGND |                        | 3 | FGND |
| 4                                           | GND       | 4                                | Shield  |                         | 4 |      |                        | 4 |      |
| 5                                           | ТХ        |                                  |         |                         | 5 |      |                        | 5 |      |
| 6                                           | GND       |                                  |         |                         | 6 |      |                        | 6 |      |
| 7                                           | Gantry A+ |                                  |         |                         | 7 | FGND |                        | 7 | FGND |
| 8                                           | Gantry A- |                                  |         |                         | 8 |      |                        | 8 |      |
| 9                                           | Gantry B+ |                                  |         |                         |   | -    | • •                    |   |      |

| I/F      | Mfgr          | Mating Connector | Manufacturer PN | Servotronix PN |
|----------|---------------|------------------|-----------------|----------------|
| C5<br>C6 | Molex         | Connector        | 44915-0011      |                |
| C7       | AIM-Cambridge | Connector        | 32-5964UL       |                |
| C8       | TE            | Connector        | 1658527-3       | CONr0000010-67 |

# 3.2 Controller Interface – C2

10 Gantry B-

10 Gantry B-

Wire the digital and analog inputs and outputs according to the requirements of your application.

Unused pins must remain unwired.

Common input and common output on the Controller interface (C2) and the Machine interface (C3) are connected internally.

24 VDC supply and return can be connected on either the Controller interface (C2) or the Machine interface (C3), but it is not necessary to connect it on both.

All digital inputs and digital outputs on all CDHD2 models are opto-isolated.

Fast outputs are sink only. All other digital inputs and digital outputs can be connected as either source or sink.

If both the fast and regular digital outputs are configured as sink, one power supply can usually be used for all outputs.

It is recommended to use a fast output (7 or 8) for the motor brake release signal.

A separate power supply is required for the motor brake. An external flywheel diode must be added if the load is inductive (e.g., relay).

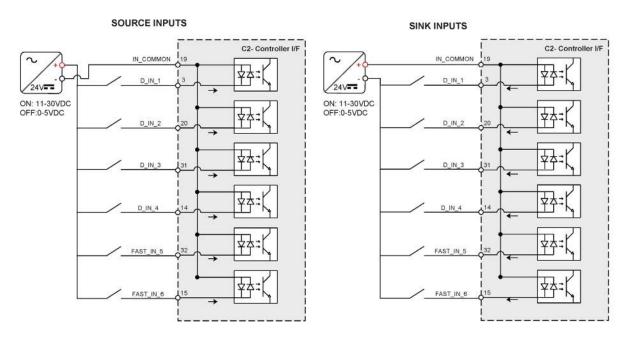

# **Digital Input Wiring – C2**

# **Digital Output Wiring – C2**

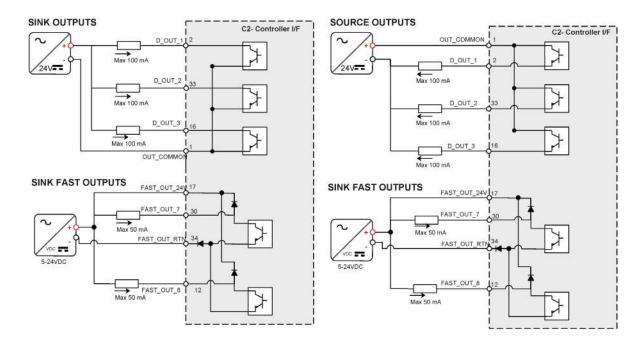

# Analog Input Wiring – C2

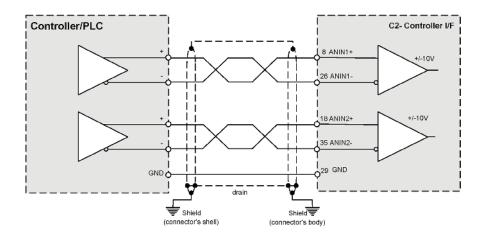

# Analog Output Wiring – C2

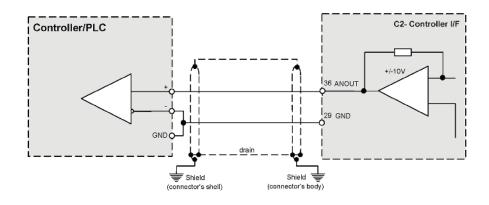

#### Pulse and Direction Opto-Isolated Wiring – C2

The CDHD2 enables the connection of PLCs with a 24 VDC single-end signal to the drive.

This type of signaling requires the use of the fast digital inputs on the CDHD2 Controller interface (C2).

For this configuration, CDHD2 inputs 5 and 6 must be set to INMODE 17 and 18, respectively. (Applicable/recognized in GEARMODE 0, 1, 2).

- The Pulse signal is connected to fast digital input 5 on pin 32.
- The Direction signal is connected to fast digital input 6 on pin 15.
- The cable shield on the PLC side can be connected to any available shield connector.
- The cable shield on the CDHD2 side can be connected to the shell of the 36-pin connector.
- Note The 24 VDC power supply must be provided by the user.

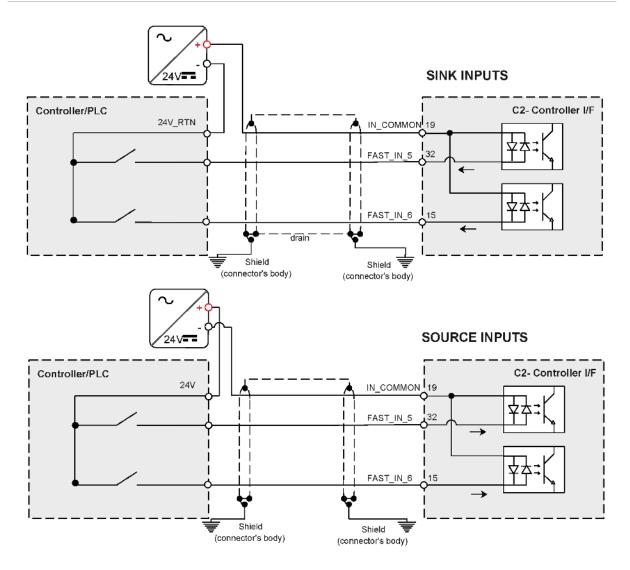

#### Pulse and Direction Differential Inputs Wiring – C2

When using the CDHD2 Controller interface (C2):

- The Pulse signals are received from the controller or PLC on pins 28 and 11.
- The Directions signals are received from the controller or PLC on pins 9 and 27.

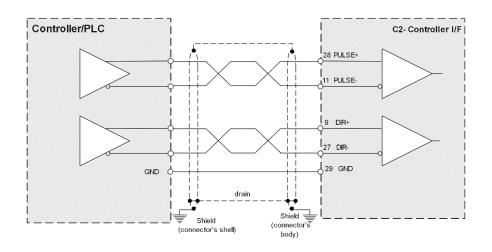

# Simulated Encoder Equivalent Outputs Wiring – C2

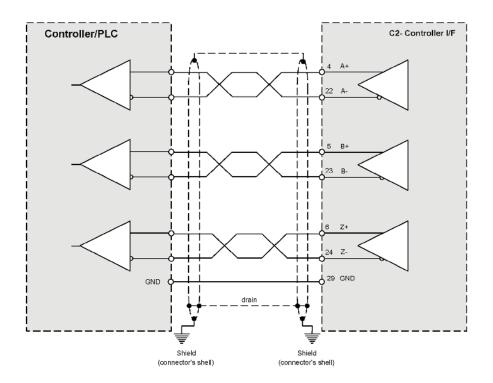

#### Motor Brake Wiring – C2

The CDHD2 does not have sufficient amperage to activate a motor brake, but can control a motor brake via an external relay. It is recommended that fast digital output 7 on the Controller interface (C2) be used for the relay.

The selection of power supply, relay and diodes depends on the specification of the actual motor brake used in the application. Motor brake wiring requires the following:

- Flyback diodes: D1 and D2 (for example, PN 1N4002)
- Relay: 24 V < 100mA
- Relay coil: > 500 Ω
- External power supply: 24V

When using an inductive load, such as motor brake, be sure to install flyback diodes according to the wiring diagrams.

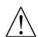

When using a DC relay to switch inductive loads, such as a relay sequence circuit, a motor brake, or a DC solenoid, it is important to always absorb surges (e.g., with a diode) to protect the contacts; that is, the drive's digital inputs and outputs. Switching these inductive loads on and off can generate a counter-electromotive force (Back-EMF) of several hundred to several thousand volts, which can severely damage contacts and greatly shorten product life.

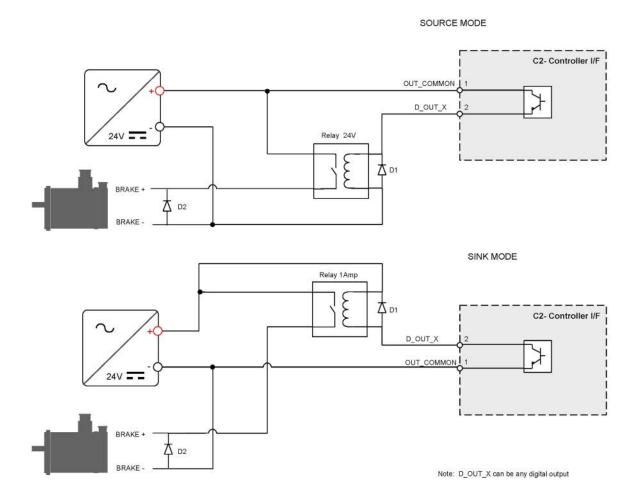

# 3.3 Machine Interface – C3

Note EB Models – CDHD2 EB models do not have a Machine interface.

Wire the machine inputs and outputs according to the requirements of your application.

Unused pins must remain unwired.

Common input and common output on the Controller interface (C2) and the Machine interface (C3) are connected internally.

24 VDC supply and return can be connected on either the Controller interface (C2) or the Machine interface (C3), but it is not necessary to connect it on both.

All digital inputs and digital outputs on all CDHD2 models are opto-isolated.

Fast outputs are sink only. All other digital inputs and digital outputs can be connected as either source or sink.

If both the fast and regular digital outputs are configured as sink, one power supply can usually be used for all outputs.

It is recommended to use a fast output (7 or 8) for the motor brake release signal.

A separate power supply is required for the motor brake. An external flywheel diode must be added if the load is inductive (e.g., relay).

# Digital Input Wiring – C3

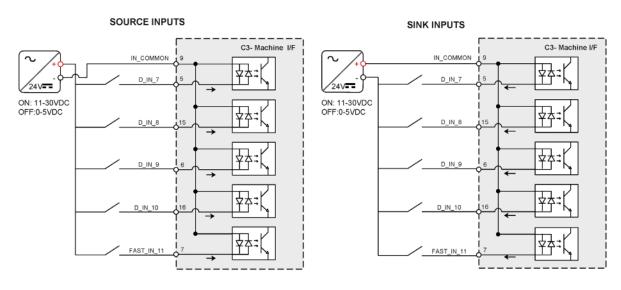

### **Digital Output Wiring – C3**

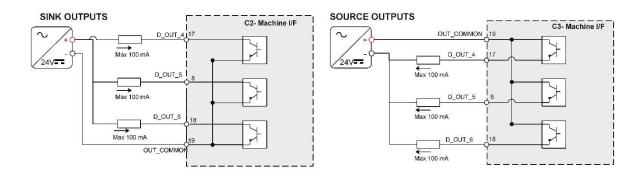

# 3.4 Motor Feedback Interface – C4

Wire the motor feedback interface according to the type of feedback device to be used in your application. Refer to the tables in *Feedback Wiring* for common types of feedback wiring.

Pins 1, 2, 14 and 15 have dual functionality.

Pin 25 for the motor temperature sensor is connected internally in the drive to CDHD2 ground.

Unused pins must remain unwired.

#### Feedback Wiring – C4

The following tables present suggestions for the most common feedback variations. Refer to the drive's *User Manual* for additional information. If your motor feedback does not match any of the following, contact technical support.

Use the ServoStudio 2 **Motor Setup** procedure and the **Feedback** screens to define motor feedback type, resolution, and other parameters

#### sensAR Encoder

| Pin # | Twisted Pair | Signal Description |
|-------|--------------|--------------------|
| 1     | Twisted Pair | Serial Data +      |
| 14    |              | Serial Data -      |
| 11    |              | +5 VDC             |
| 24    |              | 0 VDC              |
| 26    |              | Shield             |

| BiSS-C | Encoder |
|--------|---------|
|--------|---------|

| Pin # | Twisted Pair | Signal Description   |
|-------|--------------|----------------------|
| 1     | Twisted Pair | Serial Data + (SLO+) |
| 14    |              | Serial Data - (SLO-) |
| 2     | Twisted Pair | Serial Clock + (MA+) |
| 15    |              | Serial Clock - (MA-) |
| 11    |              | +5 VDC               |
| 24    |              | 0 VDC                |
| 26    |              | Shield               |

# Incremental Encoder A Quad B, Index Pulse and Halls

| Pin # | Twisted Pair | Signal Description       |
|-------|--------------|--------------------------|
| 1     | Twisted Pair | Incremental Encoder A+   |
| 14    |              | Incremental Encoder A-   |
| 2     | Twisted Pair | Incremental Encoder B+   |
| 15    |              | Incremental Encoder B-   |
| 3     | Twisted Pair | Incremental Encoder Z+   |
| 16    |              | Incremental Encoder Z-   |
| 4     |              | Hall U                   |
| 17    |              | Hall V                   |
| 5     |              | Hall W                   |
| 12    | Twisted Pair | Motor Temperature Sensor |
| 25    |              | Motor Temperature Sensor |
| 11    |              | +5 VDC                   |
| 24    |              | 0 VDC                    |
| 26    |              | Shield                   |

# Incremental Encoder A Quad B, Index Pulse and Differential Halls

| Pin # | Twisted Pair | Signal Description       |
|-------|--------------|--------------------------|
| 1     | Twisted Pair | Incremental Encoder A+   |
| 14    |              | Incremental Encoder A-   |
| 2     | Twisted Pair | Incremental Encoder B+   |
| 15    |              | Incremental Encoder B-   |
| 9     |              | Hall U+                  |
| 22    |              | Hall U-                  |
| 10    |              | Hall V+                  |
| 23    |              | Hall V-                  |
| 3     |              | Hall W+                  |
| 16    |              | Hall W-                  |
| 12    | Twisted Pair | Motor Temperature Sensor |
| 25    |              | Motor Temperature Sensor |
| 11    |              | +5 VDC                   |
| 24    |              | 0 VDC                    |
| 26    |              | Shield                   |

Differential Halls Only

| Pin # | Twisted Pair | Signal Description       |
|-------|--------------|--------------------------|
| 9     |              | Hall U+                  |
| 22    |              | Hall U-                  |
| 10    |              | Hall V+                  |
| 23    |              | Hall V-                  |
| 3     |              | Hall W+                  |
| 16    |              | Hall W-                  |
| 12    | Twisted Pair | Motor Temperature Sensor |
| 25    |              | Motor Temperature Sensor |
| 11    |              | +5 VDC                   |
| 24    |              | 0 VDC                    |
| 26    |              | Shield                   |

#### Tamagawa Incremental

| Pin # | Twisted<br>Pair | Signal Description               |
|-------|-----------------|----------------------------------|
| 1     | Twisted         | Incremental Encoder A+ / Hall U+ |
| 14    | Pair            | Incremental Encoder A- / Hall U- |
| 2     | Twisted<br>Pair | Incremental Encoder B+ / Hall V+ |
| 15    |                 | Incremental Encoder B- / Hall V- |
| 3     | Twisted<br>Pair | Incremental Encoder Z+ / Hall W+ |
| 16    |                 | Incremental Encoder Z- / Hall W- |
| 12    | Twisted<br>Pair | Motor Temperature Sensor         |
| 25    |                 | Motor Temperature Sensor         |
| 11    |                 | +5 VDC                           |
| 24    |                 | 0 VDC                            |
| 26    |                 | Shield                           |

#### Sine Encoder

| Pin # | Twisted Pair | Signal Description       |
|-------|--------------|--------------------------|
| 9     | Twisted Pair | Sine Encoder Sine+       |
| 22    |              | Sine Encoder Sine-       |
| 10    | Twisted Pair | Sine Encoder Cosine+     |
| 23    |              | Sine Encoder Cosine-     |
| 12    | Twisted Pair | Motor Temperature Sensor |
| 25    |              | Motor Temperature Sensor |
| 11    |              | +5VDC                    |
| 24    |              | 0VDC                     |
| 26    |              | Shield                   |

#### Sine Encoder with Halls

| Pin # | Twisted Pair | Signal Description       |  |  |
|-------|--------------|--------------------------|--|--|
| 9     | Twisted Pair | Sine Encoder Sine+       |  |  |
| 22    |              | Sine Encoder Sine-       |  |  |
| 10    | Twisted Pair | Sine Encoder Cosine+     |  |  |
| 23    |              | Sine Encoder Cosine-     |  |  |
| 4     |              | Hall U                   |  |  |
| 17    |              | Hall V                   |  |  |
| 5     |              | Hall W                   |  |  |
| 12    | Twisted Pair | Motor Temperature Sensor |  |  |
| 25    |              | Motor Temperature Sensor |  |  |
| 11    |              | +5 VDC                   |  |  |
| 24    |              | 0 VDC                    |  |  |
| 26    |              | Shield                   |  |  |

#### Sine Encoder with Index

| Pin # | Twisted Pair | Signal Description       |  |  |  |
|-------|--------------|--------------------------|--|--|--|
| 9     | Twisted Pair | Sine Encoder Sine+       |  |  |  |
| 22    |              | Sine Encoder Sine-       |  |  |  |
| 10    | Twisted Pair | Sine Encoder Cosine+     |  |  |  |
| 23    |              | Sine Encoder Cosine-     |  |  |  |
| 3     | Twisted Pair | Sine Encoder Z+          |  |  |  |
| 16    |              | Sine Encoder Z-          |  |  |  |
| 12    | Twisted Pair | Motor Temperature Sensor |  |  |  |
| 25    |              | Motor Temperature Sensor |  |  |  |
| 11    |              | +5 VDC                   |  |  |  |
| 24    |              | 0 VDC                    |  |  |  |
| 26    |              | Shield                   |  |  |  |

### Sine Encoder with Index and Halls

| Pin # | Twisted Pair | Signal Description       |  |  |  |  |
|-------|--------------|--------------------------|--|--|--|--|
| 9     | Twisted Pair | Sine Encoder Sine+       |  |  |  |  |
| 22    |              | Sine Encoder Sine-       |  |  |  |  |
| 10    | Twisted Pair | Sine Encoder Cosine+     |  |  |  |  |
| 23    |              | Sine Encoder Cosine-     |  |  |  |  |
| 3     | Twisted Pair | Pair Sine Encoder Z+     |  |  |  |  |
| 16    |              | Sine Encoder Z-          |  |  |  |  |
| 4     |              | Hall U                   |  |  |  |  |
| 17    |              | Hall V                   |  |  |  |  |
| 5     |              | Hall W                   |  |  |  |  |
| 12    | Twisted Pair | Motor Temperature Sensor |  |  |  |  |
| 25    |              | Motor Temperature Sensor |  |  |  |  |
| 11    |              | +5 VDC                   |  |  |  |  |
| 24    |              | 0 VDC                    |  |  |  |  |
| 26    |              | Shield                   |  |  |  |  |

### Sick 5V (HIPERFACE Protocol and Sine Signal)

| Pin # | Twisted Pair | Signal Description       |  |  |
|-------|--------------|--------------------------|--|--|
| 1     | Twisted Pair | Serial Data +            |  |  |
| 14    |              | Serial Data -            |  |  |
| 9     | Twisted Pair | Sine Encoder Sine+       |  |  |
| 22    |              | Sine Encoder Sine-       |  |  |
| 10    | Twisted Pair | Sine Encoder Cosine+     |  |  |
| 23    |              | Sine Encoder Cosine-     |  |  |
| 12    | Twisted Pair | Motor Temperature Sensor |  |  |
| 25    |              | Motor Temperature Sensor |  |  |
| 11    |              | +5 VDC                   |  |  |
| 24    |              | 0 VDC                    |  |  |
| 26    |              | Shield                   |  |  |

#### Sick 8V (HIPERFACE Protocol and Sine Signal)

| Pin # | Twisted Pair | Signal Description       |  |  |
|-------|--------------|--------------------------|--|--|
| 1     | Twisted Pair | Serial Data +            |  |  |
| 14    |              | Serial Data -            |  |  |
| 9     | Twisted Pair | Sine Encoder Sine+       |  |  |
| 22    |              | Sine Encoder Sine-       |  |  |
| 10    | Twisted Pair | Sine Encoder Cosine+     |  |  |
| 23    |              | Sine Encoder Cosine-     |  |  |
| 12    | Twisted Pair | Motor Temperature Sensor |  |  |
| 25    |              | Motor Temperature Sensor |  |  |
| 18    |              | +8 VDC                   |  |  |
| 24    |              | 0 VDC                    |  |  |
| 26    |              | Shield                   |  |  |

# HEIDENHAIN (EnDat 2.x Communication Only)

| Pin # | Twisted Pair | Signal Description       |
|-------|--------------|--------------------------|
| 1     | Twisted Pair | Serial Data +            |
| 14    |              | Serial Data -            |
| 2     | Twisted Pair | Serial Clock +           |
| 15    |              | Serial Clock -           |
| 12    | Twisted Pair | Motor Temperature Sensor |
| 25    |              | Motor Temperature Sensor |
| 11    |              | +5 VDC                   |
| 24    |              | 0 VDC                    |
| 26    |              | Shield                   |

#### HEIDENHAIN (EnDat 2.x with Sine/Cosine)

| Pin # | Twisted Pair | Signal Description   |  |  |  |
|-------|--------------|----------------------|--|--|--|
| 1     | Twisted Pair | Serial Data +        |  |  |  |
| 14    |              | Serial Data -        |  |  |  |
| 2     | Twisted Pair | Serial Clock +       |  |  |  |
| 15    |              | Serial Clock -       |  |  |  |
| 9     | Twisted Pair | Sine Encoder Sine+   |  |  |  |
| 22    |              | Sine Encoder Sine-   |  |  |  |
| 10    | Twisted Pair | Sine Encoder Cosine+ |  |  |  |
| 23    |              | Sine Encoder Cosine- |  |  |  |
| 11    |              | +5 VDC               |  |  |  |
| 24    |              | 0 VDC                |  |  |  |
| 26    |              | Shield               |  |  |  |

#### Single Turn: Nikon 17-bit Single Turn | Tamagawa 17-bit Incremental Single Turn

| Pin # | Twisted Pair | Signal Description |
|-------|--------------|--------------------|
| 1     | Twisted Pair | Serial Data +      |
| 14    |              | Serial Data -      |
| 11    |              | +5 VDC             |
| 24    |              | 0 VDC              |
| 26    |              | Shield             |

#### Multi-turn: Nikon 17-bit Multi-turn | Tamagawa 17-bit Multi-turn | Sankyo Multiturn

| Pin # | Twisted Pair | Signal Description |
|-------|--------------|--------------------|
| 1     | Twisted Pair | Serial Data +      |
| 14    |              | Serial Data -      |
| 11    |              | +5 VDC             |
| 24    |              | 0 VDC              |
| 26    |              | Shield             |

#### Resolver

| Pin # | Twisted Pair | Signal Description                                                             |  |  |  |
|-------|--------------|--------------------------------------------------------------------------------|--|--|--|
| 6     | Twisted Pair | Resolver Sine +                                                                |  |  |  |
| 19    |              | Resolver Sine -                                                                |  |  |  |
| 7     | Twisted Pair | Resolver Cosine +                                                              |  |  |  |
| 20    |              | Resolver Cosine -                                                              |  |  |  |
| 8     | Twisted Pair | Resolver Reference +                                                           |  |  |  |
| 21    |              | Resolver Reference -                                                           |  |  |  |
| 12    | Twisted Pair | Motor Temperature Sensor                                                       |  |  |  |
| 25    |              | Motor Temperature Sensor                                                       |  |  |  |
| 24    | Ground       | Optional: Internal shield of<br>each twisted pair (sine,<br>cosine, reference) |  |  |  |
| 26    |              | Cable Shield                                                                   |  |  |  |

## 3.5 Communication Interfaces

Refer to the Control Board pinouts diagrams.

## Fieldbus Devices – C5 and C6

Interfaces C5 and C6 are RJ45 ports that serve as transmitter and receiver for drives operating on a CAN or EtherCAT network.

Refer to the *CDHD2 EtherCAT and CANopen Reference Manual* for details on installation, configuration and operation of drives on CANopen and EtherCAT networks.

### USB Serial Interface – C1

For commissioning, the drive can be connected to the host computer through interface C1 (USB port). It is strongly recommended that you use the USB cable supplied by Servotronix, which has been tested and proven for reliability.

### RS232 Serial Interface – C7

For commissioning, the drive can be connected to the host computer through interface C7 (RS232 port). Alternately, interface C1 (USB port) can be used.

#### Daisy Chain and Gantry Interface – C8

The CDHD2 can be addressed and controlled on a daisy-chained RS232 line.

In a daisy-chain RS232 configuration, all drives must be daisy-chained through interface C8. Each drive must have a unique address to enable its identification on the network.

## 3.6 Drive Addressing

If only one drive is connected to the host computer, the drive address is set to 0 by default and does not need to be defined.

If two or more drives are connected to the network, they must each be assigned a unique communication address. When configuring a daisy-chain, address 0 cannot be used.

- **MV models**: Set the drive address using operator panel parameter **P0003** or VarCom parameter ADDR. Then execute SAVE and power-cycle the drive.
- LV models: Set the drive address using the rotary address switch on the front panel. Then power-cycle the drive.

Within a CANopen network, a unique node address (identification number) must be allocated to each individual CANopen device.

Within an EtherCAT network, a physical node address (identification number) does not have to be specifically allocated to a device; the EtherCAT controller will assign the address. Two or more drives connected in the EtherCAT network can be set at the same physical address; the EtherCAT controller will automatically set the slave IDs.

# 4 Power Board

## 4.1 **Power Board Pinouts**

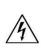

Make sure the main voltage rating matches the drive specification. Applying incorrect voltage may cause drive failure.

Do not apply power until all hardware connections are complete.

The power board interfaces vary depending on the specific CDHD2 model.

### CDHD2-1D5/CDHD2-003 (MV) Power Board

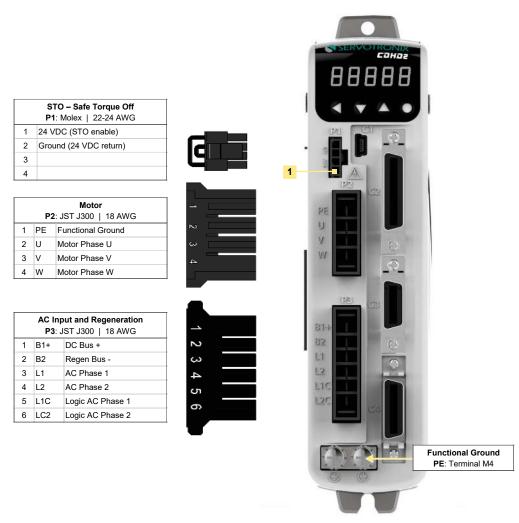

All drives of the specified rating have the same power board.

## CDHD2-4D5/CDHD2-006 (MV) Power Board

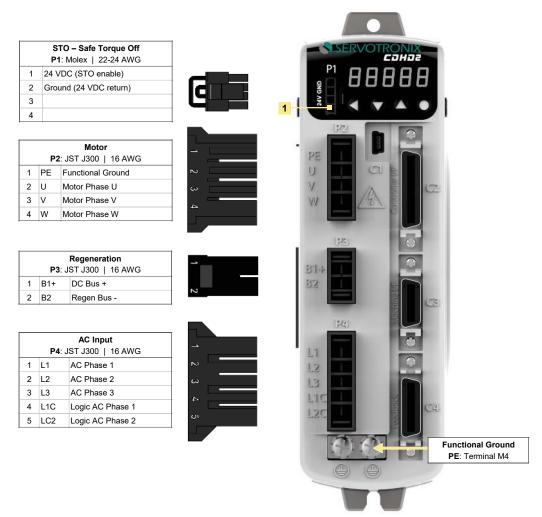

All drives of the specified rating have the same power board.

# CDHD2-008/CDHD2-010/CDHD2-013 (MV) Power Board

|   | STO – Safe Torque O<br>P1: Molex   22-24 AW                           |                    |   |     | P1          | RVOTRONIX |
|---|-----------------------------------------------------------------------|--------------------|---|-----|-------------|-----------|
|   | 24 VDC (STO enable)                                                   |                    |   |     |             | 88888     |
|   | Ground (24 VDC return)                                                |                    |   |     | GNIC        |           |
|   |                                                                       | <b>u</b>           |   | 1 1 | N I         |           |
|   |                                                                       |                    |   | - 1 | (12)7)      |           |
|   | <b>Motor</b><br><b>P2</b> : JST J400   14 AW                          |                    |   |     | PE          | a 🕽 🖳     |
| 7 | PE Functional Ground                                                  | NG N               | , |     | 11          |           |
| + | U Motor Phase U                                                       |                    |   |     |             |           |
| - | V Motor Phase V                                                       | د.                 | > |     | V           | alla O    |
| + | W Motor Phase W                                                       | 4                  | - |     | NOVE 1      | outro     |
|   | P3: JST J300   16 AW   B1+ DC Bus +   B2 Regen Bus -                  | /G                 |   |     | 871+<br>822 | itte ff   |
|   | Main AC InputP4: JST J400   14 AWL1AC Phase 1L2AC Phase 2L3AC Phase 3 | / <u>G</u> ~ ~ ~ ~ | , |     |             |           |
|   | Logic Power AC Inpu<br>P5: JST J300   16 AW                           | /G                 |   |     |             |           |
| - | L1C AC Phase 1<br>L2C AC Phase 2                                      | N                  | 1 |     | 120         | a a       |
|   | I                                                                     |                    |   |     | -           | 00        |

## CDHD2-020/CDHD2-024 (MV) Power Board

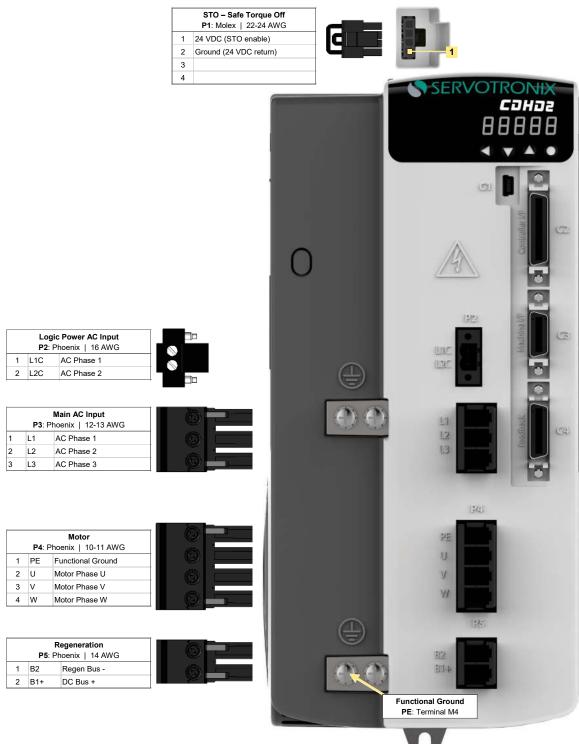

All drives of the specified rating have the same

### CDHD2-033/CDHD2-044/CDHD2-055 (MV) Power Board

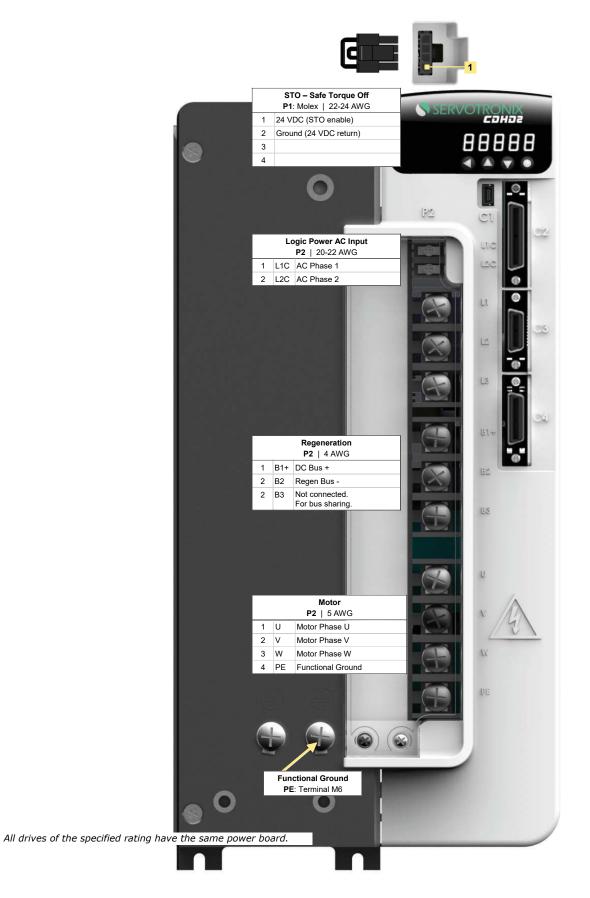

### CDHD2-003/CDHD2-006/CDHD2-012 (LV) Power Board

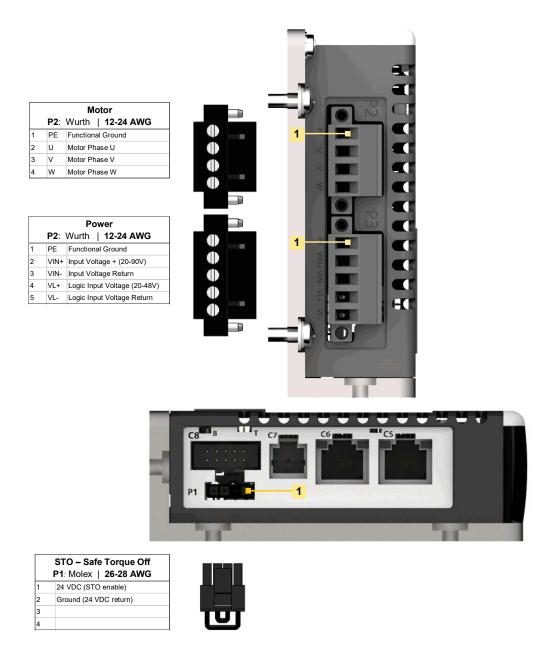

## 4.2 Safe Torque Off (STO) Interface – P1

Safe torque off (STO) is a safety function that prevents the drive from delivering power to the motor, which can generate torque.

STO Enable and STO Return must be connected to enable CDHD2 operation. The STO Enable signal voltage must be 24 VDC.

If the application does not require STO control, jumper pin 4 to pin 1, and pin 3 to pin 2, to bypass the STO.

Refer to the Power Board pinouts diagrams.

## 4.3 Motor Power Interface – P2 / P4

The Motor Power interfaces and connectors vary among CDHD2 models.

Refer to the Power Board Pinouts diagrams.

## 4.4 Regeneration Resistor Interface – P3 / P5

The Regeneration Resistor interfaces and connectors vary among CDHD2 models.

If the application requires a regeneration (regen) resistor, connect the regen resistor between terminals B1+ and B2.

**Regen** and **AC Input Voltage** are combined on one interface on CDHD2-1D5 and CDHD2-003, 120/240 VAC.

Refer to the Power Board pinouts diagrams.

## 4.5 AC Input

The AC Input interfaces and connectors vary among CDHD2 models.

On CDHD2-1D5 and CDHD2-003, Regen and AC Input Voltage are combined on one connector. Since these models support only single-phase AC, they do not have a L3 terminal for bus power.

Refer to the Power Board pinouts diagrams.

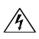

Make sure the main voltage rating matches the drive specification. Applying incorrect voltage may cause drive failure.

Do not apply power until all hardware connections are complete.

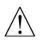

#### Prevent inrush surge:

Bus Power (L1-L2-L3): After switching on bus power, wait 1 minute before switching on again, regardless of time in Off state.

Logic Power (L1C-L2C): After switching off logic power, wait 1 minute before switching on again.

# 5 Software

**Note** Refer to the section *Host Computer System* in the user manual for detailed instructions on installing the software and device drivers.

## 5.1 ServoStudio 2 Installation

Use ServoStudio 2 software to configure the drive for your application.

- 1. Download ServoStudio 2 software from the Servotronix website or contact Technical Support
- 2. Install ServoStudio 2 software on the host computer.
- 3. Start ServoStudio 2 from the Windows Start menu or the shortcut on your desktop.

# 5.2 Drive Configuration

- The first time the drive is connected to the host computer on the USB port, Windows may display a Found New Hardware wizard, or the new drivers will be added to the Windows Device Manager with an error or warning symbol.
- 2. In ServoStudio 2, select the Motor Setup wizard from the navigation menu.

Follow the prompts to configure the CDHD2 for your particular motor.

3. When Motor Setup is complete, use the ServoStudio 2 Autotuning and the Application Setup wizards to optimize drive parameters for your particular application.

# 6 Drive Status Codes

The CDHD2 5-digit display provides indications of drive status, such as operation modes, drive enable status, warnings, and fault conditions.

|   | 8       | •   | 8       | •   | 8       | •   | 8       | •   | 8       | •   |
|---|---------|-----|---------|-----|---------|-----|---------|-----|---------|-----|
| Ĵ | Digit 5 | DP5 | Digit 4 | DP4 | Digit 3 | DP3 | Digit 2 | DP2 | Digit 1 | DP1 |

Note

CDHD2 **LV** models have a 1-digit display. The LV models use the same status codes, but display the code characters sequentially.

## 6.1 Operational Status Code

These codes are preceded by **S** (Status mode) on models with 5-digit display panel.

| Digit or DP    | Display | Description                                 |
|----------------|---------|---------------------------------------------|
| DP 1           | •       | Drive enabled                               |
|                | •       | Drive disabled                              |
| Digits 1 and 2 |         | Operating mode, depending on COMMODE.       |
|                |         | If COMMODE 0: Analog/P&D/Serial (OPMODE)    |
|                | 00      | 0 = Velocity control, using serial commands |
|                | 01      | 1 = Velocity control, using analog input    |
|                | 02      | 2 = Current control, using serial commands  |
|                | 03      | 3 = Current control, using analog input     |
|                | 04      | 4 = Position control, using gearing input   |
|                | 08      | 8 = Position control, using serial commands |
|                |         | If COMMODE 1: (Object 6061)                 |
|                | PP      | 1 = Profile Position mode                   |
|                | P S     | 3 = Profile Velocity mode                   |
|                | Pt      | 4 = Profile Torque mode                     |
|                | нн      | 6 = Homing mode                             |
|                | SP      | 8 = Cyclic Synchronous Position mode        |
|                | SS      | 9 = Cyclic Synchronous Velocity mode        |
|                | St      | 10 = Cyclic Synchronous Torque mode         |
| DP 2           | •       | EtherCAT/CANopen OP mode active             |
|                | •       | EtherCAT/CANopen INIT mode                  |

| Digit or DP | Display | Description                        |
|-------------|---------|------------------------------------|
| Digit 3     | r       | Motor is moving                    |
|             | •       | Motor is not moving                |
| Digit 4     | #       | First character of a warning code. |
|             | •       | No faults or warnings              |
| Digit 5     | S       | Status mode.                       |
|             | Ρ       | Parameter mode.                    |
|             | C       | Command mode                       |
|             | d       | Monitoring mode                    |
|             | F       | Faults & Information mode          |

# 6.2 Warning Codes

These codes are preceded by **S** (Status mode) on drives with a 5-digit display panel.

| Warnin | Warnings                                               |                                                                                                    |                                                                                                    |
|--------|--------------------------------------------------------|----------------------------------------------------------------------------------------------------|----------------------------------------------------------------------------------------------------|
| Code   | Name                                                   | Description                                                                                                    | Action Required                                                                                                    |
| -      | Realtime Overload<br>Warning                           | Drive has detected that CPU is close to its computational limit.                                                                                                    |                                                                                                    |
| b      | Tamagawa Battery Low-<br>Voltage                       | Battery voltage is nearing fault level.<br>Relevant only for Tamagawa<br>encoder.                                                                                                    | Prepare to replace battery soon.                                                                                                    |
| C      | Regen Resistor<br>Overload                             | Regeneration resistor is overloaded.                                                                                                    |                                                                                                    |
| F      | Foldback                                               | Drive fold current dropped below<br>the drive fold current warning<br>threshold (MIFOLDWTHRESH).<br>Or, motor fold current dropped<br>below the motor fold current<br>warning threshold (IFOLDWTHRESH). | Check the drive-motor sizing.<br>This warning can occur if the<br>drive or the motor is under-<br>sized (under-powered) for the<br>application. |
| н      | Motor Over-<br>Temperature                             | Motor is overheated.                                                                                                    |                                                                                                    |
| L1     | Hardware positive limit switch is open                 | Positive hardware limit switch is activated.                                                                                                    |                                                                                                    |
| L2     | Hardware negative limit switch is open                 | Negative hardware limit switch is activated.                                                                                                    |                                                                                                    |
| L3     | Hardware positive and negative limit switches are open | Positive and negative hardware limit switches are both activated.                                                                                                    |                                                                                                    |
| L 4    | Software positive limit switch is tripped              | Positive software limit switch is<br>activated.<br>PFB > POSLIMPOS and<br>POSLIMMODE = 1                                                                                                    |                                                                                                    |

| Warni | ngs                                                               |                                                                                                    |                                                                                                    |
|-------|-------------------------------------------------------------------|----------------------------------------------------------------------------------------------------|----------------------------------------------------------------------------------------------------|
| L 5   | Software negative limit switch is tripped                         | Negative software limit switch is<br>activated.<br>PFB < POSLIMNEG and<br>POSLIMMODE = 1                                                                                                    |                                                                                                    |
| L6    | Software limit switches are tripped                               | Positive and negative software limit<br>switches are activated.<br>PFB > POSLIMPOS and<br>PFB < POSLIMNEG and<br>POSLIMMODE = 1                                                                                                    |                                                                                                    |
| L7    | Gantry Partner Axis<br>Positive Limit Switch                      | The second gantry axis has reached a positive hardware or software limit switch.                                                                                                    |                                                                                                    |
| L 8   | Gantry Partner Axis<br>Negative Limit Switch                      | The second gantry axis has reached a negative hardware or software limit switch.                                                                                                    |                                                                                                    |
| n     | STO                                                               | The STO signal is not connected when drive disabled.                                                                                                    | Check that the STO connector (P1) is wired correctly.                                                                                                    |
| 0     | Bus AC Supply Line<br>Disconnected                                | At least one phase of the main<br>power for the bus supply is not<br>connected.                                                                                                    |                                                                                                    |
| r     | Offset and/or Gain<br>Adjustment Values<br>Detected After SININIT | Significant offset and/or gain<br>adjustment values were detected<br>after SININIT.<br>The values that trigger this warning<br>are half the value of those used to<br>declare a fault. Although the system<br>may continue to function, these<br>values indicate the existence of a<br>problem, which may worsen over<br>time. | Check the encoder and<br>associated hardware.<br>These values suggest some<br>degradation in either<br>electronics (e.g., encoder,<br>drive) or wiring (e.g., increased<br>wire resistance, increased<br>leakage between wires). The<br>problem must be analyzed<br>and repaired. |
| S 1   | Cannot Use SFBTYPE 1<br>with Analog OPMODE                        | Cannot use the specified type of<br>secondary feedback with analog<br>operation modes (i.e., OPMODE 1,<br>OPMODE 3)                                                                                                    |                                                                                                    |
| t     | Over-Temperature                                                  | The temperature on the power board<br>and/or on the control board and/or<br>the power module (IPM) has<br>exceeded the preset limit.                                                                                                    | Check if the ambient<br>temperature exceeds the drive<br>specification. Otherwise<br>contact technical support.                                                                                                    |
| u     | Under-Voltage                                                     | The bus voltage is below the minimum value.                                                                                                    | Check that the main AC<br>voltage supply is connected to<br>the drive and is switched on.<br>Verify that the setting of<br>UVMODE is correct.                                                                                                    |

## 6.3 Fault Codes

These codes are preceded by **F** (Fault mode) on drives with a 5-digit display panel.

| Faults     |                                                   |                                                                                                    |                                                                                                    |
|------------|---------------------------------------------------|----------------------------------------------------------------------------------------------------|----------------------------------------------------------------------------------------------------|
| Code       | Name                                              | Description                                                                                                    | Action Required                                                                                                    |
| - 5        | Motor Setup Failed                                | Motor Setup procedure failed<br>(MOTORSETUPST will show the<br>reason)                                                                                                | Check phase and motor<br>wiring. Make sure to choose<br>the correct feedback type, and<br>follow the hints in<br>MOTORSETUPST.             |
| - 1        | Not Configured                                    | Drive configuration required.                                                                                                    | Set drive parameters and execute CONFIG.                                                                                                   |
| -          | Realtime Overload Fault                           | CPU has exceeded its computational<br>limit. Realtime execution takes<br>longer than 31.25 µs.                                                                        | Contact technical support.                                                                                                    |
| =          | Watchdog Fault                                    | Generally occurs due to an<br>unforeseen circumstance. The drive<br>is inoperable until power is cycled.                                                              | Contact technical support.                                                                                                    |
| A 4        | CAN Supply Fault                                  | A problem with the internal voltage supply for the CAN bus.                                                                                                    | The drive probably needs repair. Contact technical support.                                                                                |
| b          | Drive Locked                                      | Security code and key do not match.<br>Fatal fault; drive cannot be operated.                                                                                         | Contact technical support.                                                                                                    |
| b 1        | PLL (phase-locked loop)<br>Synchronization Failed | Controller synchronization signal is<br>missing or not stable. The fault is<br>detected only when synchronization<br>is enabled by SYNCSOURCE<br>command.             | Check if controller provide<br>synchronization signal. Check<br>the cable connection and<br>wiring.                                        |
| <b>C</b> 1 | CAN Heartbeat Lost                                | Drive detected disconnection between CAN master and drive.                                                                                                    | Reconnect master and slave, and power cycle the drive.                                                                                     |
| e          | Parameter Memory<br>Checksum Failure              | The non-volatile memory used to<br>store drive parameters is empty or<br>the data is corrupted.<br>May occur during power off if SAVE<br>operation has not completed. | Reconfigure the drive, or<br>download the parameter set,<br>and save the parameters.<br>If problem persists, contact<br>technical support. |
| E          | Failure Writing to Flash<br>Memory                | An internal problem accessing the flash memory. Fatal fault; drive cannot be operated.                                                                                | Contact technical support.                                                                                                    |
| e 1 0 1    | FPGA Config Fail                                  | The code for the FPGA did not load.<br>Fatal fault; drive cannot be operated.                                                                                         | Contact technical support.                                                                                                    |
| e 1 0 5    | Self Test Fail                                    | The power-up self test failed. Fatal fault; drive cannot be operated.                                                                                                 | Contact technical support.                                                                                                    |
| e 1 0 6    | Control EEPROM Fault                              | A problem accessing the EEPROM on<br>the control board. Fatal fault; drive<br>cannot be operated.                                                                     | Contact technical support.                                                                                                    |

| Faults  |                                                    |                                                                                                    |                                                                                                    |
|---------|----------------------------------------------------|----------------------------------------------------------------------------------------------------|----------------------------------------------------------------------------------------------------|
| e 1 0 7 | Power EEPROM Fault                                 | A problem accessing the EEPROM on<br>the power board. Fatal fault; drive<br>cannot be operated.                      | Contact technical support.                                                                                |
| e 1 0 8 | Vbus Measure Circuit<br>Fail                       | A failure occurred in the circuit that measures bus voltage.                                                         | Reset faults. If the fault<br>persists, the drive probably<br>needs repair. Contact technical<br>support. |
| e 1 0 9 | Current-Sensors Offset<br>Out-of-Range             | The calculated offsets for the current sensors are out of range.                                                     | Reset faults. If the fault<br>persists, the drive probably<br>needs repair. Contact technical<br>support. |
| e 1 2 0 | FPGA Version Mismatch                              | FPGA version does not match the firmware version                                                                     | Update either the FPGA version or drive version                                                           |
| e 1 2 1 | Internal Error                                     | Internal error due to an endless while loop or a numerical issue                                                     | Contact technical support.                                                                                |
| e 1 2 3 | Motor Plate Read Failed                            | Motor type nameplate data cannot be read.                                                                            | Reconnect the feedback<br>device. Make sure the motor<br>type nameplate data is<br>present.               |
| e 1 2 4 | SAVE and Power Cycle<br>Required                   | Parameter was changed, and requires SAVE and power cycle to take effect.                                             | SAVE and then cycle power to the drive.                                                                   |
| e 1 2 5 | Fieldbus Version<br>Mismatch                       | EtherCAT - the MicroBlaze version<br>does not match the version specified<br>by drive.                               | Make sure the correct version<br>has been downloaded to the<br>drive.                                     |
| e 1 2 6 | ESI Version Mismatch                               | EtherCAT - the ESI version does not match the version specified by drive.                                            | Make sure the correct version<br>has been downloaded to the<br>drive.                                     |
| e 1 2 7 | Output Over-Current<br>Detected                    | Over-current detected on one of the digital outputs.<br>This fault disables the drive.                               | Verify correct wiring of the digital outputs. Make sure the output circuit is not shorted.                |
| e 1 2 9 | Feedback Type Auto-<br>Detection Failed            | Feedback type auto-detection failed<br>to identify the type of feedback<br>device.<br>This fault disables the drive. | Verify the connection.<br>Manually configure the actual<br>type of feedback.                              |
| e 1 3 0 | EnDat Excessive<br>Resolution                      | EnDat high resolution feedback<br>cannot be handled by the drive.<br>This fault disables the drive.                  |                                                                                                    |
| e 1 3 1 | MOTORNAME/MTP<br>Data Mismatch                     | Drive may have been configured<br>previously for another, different<br>motor.<br>This fault disables the drive.      | Clear MOTORNAME and clear<br>faults.<br>Perform tuning with<br>parameters for the connected<br>motor.     |
| e 1 3 2 | Firmware Version is Not<br>Supported by this Drive | Firmware version higher than 1.44.X<br>cannot run on this drive.<br>This fault disables the drive.                   | Download a compatible firmware version to the drive.                                                      |

| Faults       |                                                                            |                                                                                                    |                                                                                                    |
|--------------|----------------------------------------------------------------------------|----------------------------------------------------------------------------------------------------|----------------------------------------------------------------------------------------------------|
| e 1 3 4      | ESI Vendor Mismatch                                                        | On EtherCAT. The ESI vendor data<br>does not match the data specified by<br>the drive.<br>This fault disables the drive.                                                      | Make sure the correct vendor data is downloaded to drive.                                                                                                    |
| F1           | Drive Foldback                                                             | Drive average current exceeds rated<br>drive continuous current. It occurs<br>after the Foldback warning has<br>occurred.                                                     | Check motor-drive sizing. This<br>fault can occur if the drive is<br>under-sized (under-powered)<br>for the application.<br>Check that the commutation<br>angle is correct (i.e.,<br>commutation is balanced). |
| F 2          | Motor Foldback                                                             | Motor average current exceeds rated<br>motor continuous current. It occurs<br>after the Foldback warning has<br>occurred.                                                     | Check the drive-motor sizing.<br>This fault can occur if the<br>motor is under-sized (under-<br>powered) for the application.                                                                                  |
| F2H          | Pulse Train Frequency<br>Too High                                          | The external pulse train frequency<br>has exceeded the maximum<br>specified input frequency.                                                                                  | Reduce the frequency of the gearing pulses commanded from the controller.                                                                                                    |
| F 3          | Stall Fault                                                                | A stall fault occurred because the<br>motor was in a stalled state for too<br>long; that is, [I > MICONT] and [I ><br>0.9 ILIM] and [V < STALLVEL] for<br>[time > STALLTIME]. | Remove the stall condition,<br>and take care to prevent stall<br>conditions.                                                                                                    |
| Fb1          | Fieldbus – Target<br>position exceeds<br>velocity limit                    | A target position command from<br>controller was rejected because it<br>would cause the motor to exceed the<br>velocity limit.                                                | Enable the drive and send valid position commands.                                                                                                    |
| Fb12<br>Fb13 | Fieldbus Interpolation<br>Cycle Exceeds Sync Time<br>Received Object Index | The fieldbus interpolation cycle exceeds the defined sync time.                                                                                                    | Adjust the cycle time setting.<br>Reset the drive.                                                                                                    |
| FUTS         | Exceed Objects Array Size                                                  |                                                                                                    | Reset the unive.                                                                                                    |
| Fb3          | EtherCAT – Cable<br>disconnected                                           | The connection between controller and drive was removed.                                                                                                    | Reestablish the connection between controller and drive.                                                                                                    |
| Fb4          | Fieldbus Target<br>Command Lost                                            | The fieldbus controller has not sent a target command in 3 consecutive instances.                                                                                             | Clear the fault and allow the controller to send new commands.                                                                                                    |
| Fb7          | CAN is in Bus-Off State                                                    | The drive has disconnected from the<br>CAN bus due to communication<br>errors, and is no longer<br>sending/receiving communication<br>packets.                                | Check CAN cabling, and verify<br>the CAN network is<br>functioning properly.                                                                                                    |
| Fb8          | EtherCAT Packet Loss                                                       | EtherCAT packets have been lost.                                                                                                    | Make sure the EtherCAT<br>master (controller) sends the<br>packets within the time<br>defined (by the master).                                                                                                 |

| Faults     |                                                            |                                                                                                    |                                                                                                    |
|------------|------------------------------------------------------------|----------------------------------------------------------------------------------------------------|----------------------------------------------------------------------------------------------------|
| Fb9        | Fieldbus - Drive Active<br>but not in Operational<br>State | Drive was enabled and in an<br>operational state upon receiving a<br>command to move to a lower state<br>of communication. | Make sure the controller does<br>not switch to a lower state of<br>communication while the drive<br>is enabled.                                                                                                    |
| G 1        | Gantry Difference Axis<br>Fault (Active Disable)           | The gantry difference axis has reported a fault that requires active disable to be handled by the master axis.             | Correct the fault on the gantry<br>difference axis, and use<br>GANTRYCLRFLT                                                                                                    |
| G 2        | Gantry Difference Axis<br>Fault (not Active Disable)       | The gantry difference axis has reported a fault that cannot be handled by active disable.                                  | Correct the fault on the gantry<br>difference axis, and use<br>GANTRYCLRFLT                                                                                                    |
| G 3        | Inter-Drive<br>Communication Fault                         | There is a sync loss or timeout error in the inter-drive communication layer.                                              | Check the physical connection of<br>the inter-drive communication<br>cable.                                                                                                    |
| G 4        | Gantry Alignment Process<br>Failed                         | The gantry alignment failed due to a timeout or a fault or drive disabling during the alignment process.                   |                                                                                                    |
| G 5        | Gantry Difference<br>Controller is Saturated               | The gantry controller current command is saturated.                                                                        |                                                                                                    |
| <b>G</b> 6 | Gantry Did Not Receive<br>PFB Ack from Partner Axis        | The axis sent position feedback data to<br>the partner axis but the partner axis did<br>not acknowledge receipt.           | Check the physical connection of the inter-drive communication cable.                                                                                                    |
| G 7        | Gantry FIFO Buffer is<br>Higher than Expected              | The FIFO buffer counter indicates a number of frames that is higher than expected.                                         |                                                                                                    |
| G 8        | Too Many Communication<br>Errors                           | There are too many consecutive or parity or timeout errors.                                                                |                                                                                                    |
| G 9        | High Rate of Gantry<br>Communication Errors                | The number of communication errors has exceeded the acceptable rate.                                                       |                                                                                                    |
| G 1 0      | Gantry Did Not Receive<br>Home Offset Ack from<br>Partner  | The axis sent home offset data to the partner axis but the partner axis did not acknowledge receipt.                       | Check the physical connection of the inter-drive communication cable.                                                                                                    |
| G 1 1      | Gantry Partner Axis Did<br>Not Enable                      | The gantry partner axis did not become enabled during gantry enabling.                                                     | Check the gantry partner drive.                                                                                                    |
| G 1 2      | Gantry Partner Axis<br>Reported a Fault                    | The gantry partner axis reported a fault.                                                                                  | Correct and clear the faults.                                                                                                    |
| G 1 3      | Gantry Homing Failed                                       | Gantry homing failed.                                                                                                    | Correct and clear the faults.                                                                                                    |
| Η          | Motor Over-<br>Temperature                                 | Either the motor has overheated, or<br>the drive is not set up correctly for<br>the motor temperature sensor.              | Check that the drive is<br>configured properly (using<br>THERMODE, THERMTYPE,<br>THERMTHRESH and<br>THERMTIME), and that the<br>motor temperature sensor is<br>properly connected to the<br>drive if needed.<br>If the drive is configured and<br>wired properly, check whether<br>the motor is under-sized for<br>the application. |

| Faults |                                         |                                                                                                    |                                                                                                    |
|--------|-----------------------------------------|----------------------------------------------------------------------------------------------------|----------------------------------------------------------------------------------------------------|
| J      | Velocity Over-Speed<br>Exceeded         | Actual velocity exceeded 1.2 times<br>the velocity limit. The velocity limit is<br>set using VLIM.                                                                                                    | Check that VLIM is set to<br>match the application<br>requirements. Using velocity<br>loop tuning, check for<br>excessive overshoot. |
| J 1    | Exceeded Maximum<br>Position Error      | The position error (PE) has exceeded the position error limit (PEMAX)                                                                                                    | Change drive tuning to<br>improve position tracking, or<br>increase PEMAX to allow a<br>greater position error.                      |
| J 2    | Exceeded Maximum<br>Velocity Error      | The velocity error (VE) has exceeded the velocity error limit (VEMAX)                                                                                                    | Change drive tuning to<br>improve velocity tracking, or<br>increase VEMAX to allow a<br>greater velocity error.                      |
| J 3    | Excessive PE Value                      | The position error (PE) has reached the software numerical limit.                                                                                                    | Check tuning.                                                                                                    |
| J 4    | Motor Runaway<br>Condition Detected     | The motor moves in negative<br>direction although the commanded<br>current is positive. Commutation is<br>incorrect.<br>(Algebraic signs of actual current,<br>acceleration and velocity do not<br>match.) | Correct MPHASE setting.<br>Activate and improve the<br>phase find process.                                                           |
| J 5    | Secondary Feedback<br>Position Mismatch | Position deviation between motor and load is too great.                                                                                                    | Increase SFBPETHRESH,<br>SFBPETIME, SFBPEMAX, or<br>improve position tuning.                                                         |
| n      | STO Fault                               | The STO signal is not connected when drive enabled.                                                                                                    | Check that the STO connector (P1) is wired correctly.                                                                                |
| n 1    | Regen Over- Current                     | The preset current limit for regen current has been exceeded.                                                                                                    | Increase the value of the regen resistor.                                                                                            |
| n 3    | Emergency Stop Issued                   | The input defined as emergency stop has been activated.                                                                                                    | Turn off the specific input.                                                                                                    |
| n 4 1  | Power Brake Open Load                   | Open load on the power brake output                                                                                                    | Make sure the power brake load<br>cables are connected properly<br>and are not damaged.                                              |
| n 4 2  | Power Brake Short                       | Short circuit on the power brake output                                                                                                    | Replace the motor brake or the entire motor.                                                                                         |
| n 4 3  | Invalid Gain Table Data                 | The condition LMJRGT1 < LMJRGT2<br><lmjrgt3 been="" has="" met.<="" not="" td=""><td>Modify and correct the gain tables.</td></lmjrgt3>                                                                    | Modify and correct the gain tables.                                                                                                  |
| n 4 5  | Power Brake Fault                       | A fault occurred on the power brake.                                                                                                    | Replace the motor brake.                                                                                                    |
| 0      | Over-Voltage                            | The bus voltage exceeded the maximum value.                                                                                                    | Check whether a regen<br>resistor is required for the<br>application.                                                                |
| o 1 5  | Plus 15V Out of Range                   | The internal +15 V supply is out of range.                                                                                                    | The drive probably needs repair. Contact technical support.                                                                          |

| Faults     |                                     |                                                                                                    |                                                                                                    |
|------------|-------------------------------------|----------------------------------------------------------------------------------------------------|----------------------------------------------------------------------------------------------------|
| o - 1 5    | Minus 15V Out of<br>Range           | The internal -15 V supply is out of range.                                                                                                    | The drive probably needs repair. Contact technical support.                                                                             |
| o 5        | 5V Out of Range                     | 5V is low or powering off.                                                                                                    | May occur during power off.<br>If occurs otherwise, contact<br>technical support.                                                       |
| <b>o</b> 6 | Logic AC Power Failure              | The main power for the logic supply is off.                                                                                                    | No action required. This is a normal response when logic power is turned off.                                                           |
| o 7        | Bus AC Supply Line<br>Disconnect    | At least one phase of the main<br>power for the bus supply is not<br>connected.                                                                                                    | Check the connection of the<br>bus AC supply. Make sure the<br>supply is on.                                                            |
| o 8        | Regen Resistor<br>Overload          | The regen resistor load exceeds its allowed power.                                                                                                    | Check whether the regen<br>resistor properties are suited<br>to the application.                                                        |
| o 9        | Digital Output Over-<br>Current     | Over-current at the digital output<br>has been detected.<br>This fault disables the drive.                                                                                                    | Check the digital output connections.                                                                                                   |
| Ρ          | Over-Current                        | Over-current at the drive output has<br>been detected.<br>The drive allows this fault to occur<br>up to 3 times in succession. After<br>3 faults, the drive forces a delay of<br>1 minute before it can be reenabled. | Check for a short circuit on the<br>motor connection.<br>Check for excessive overshoot<br>in the current loop.                          |
| P 2        | Unstable Current Loop               | An unexpected high current overshoot has been detected                                                                                                    | Check and modify current controller settings.                                                                                           |
| P 3        | High IQ Current<br>Detected         | The detected IQ current is greater than 120% of ILIM.                                                                                                    | Check and modify current controller settings.                                                                                           |
| r 1 0      | Sine Feedback<br>Communication Fail | Communication problem between<br>the drive and EnDat/HIPERFACE<br>encoder.                                                                                                    | Check that the data and clock<br>signals to the EnDat or<br>HIPERFACE encoder are<br>connected properly. The cable<br>must be shielded. |
| r 1 4      | Sine Encoder<br>Quadrature Fault    | Mismatch between calculated and actual encoder quadrature information.                                                                                                    | Check the feedback device<br>wiring.<br>Check that the correct<br>encoder type (MENCTYPE) is<br>selected.                               |
| r 1 5      | Sin/Cos Calibration<br>Invalid      | The sine/cosine calibration<br>parameters are out of range. This<br>fault is related to resolver and sine<br>encoder feedback.                                                                                        | Re-execute the sine/cosine calibration process.                                                                                         |

| Faults |                                       |                                                                                                    |                                                                                                    |
|--------|---------------------------------------|----------------------------------------------------------------------------------------------------|----------------------------------------------------------------------------------------------------|
| r 1 6  | Feedback 5V Over-<br>Current          | The current supplied by the drive on<br>the 5V primary encoder supply has<br>exceeded the preset current limit.<br>The drive allows this fault to occur<br>up to 3 times in succession. After<br>3 faults, the drive forces a delay of<br>1 minute before it can be reenabled. | The CDHD2 can source a<br>maximum current of 250 mA<br>to the primary encoder.<br>Check for a short-circuit on<br>the encoder.<br>Check if the encoder is<br>drawing more than the current<br>limit.   |
| r 1 7  | Secondary Feedback<br>Index Break     | Secondary encoder index line not connected.                                                                                                    | Check whether the drive is<br>configured for working with<br>the index signal on the<br>secondary encoder, and check<br>if the index signal is<br>connected.                                           |
| r 1 8  | Secondary Feedback<br>A/B Line Break  | One of the secondary feedback signals is not connected.                                                                                                    | Check that all signals from the<br>secondary encoder are<br>properly connected to the<br>drive.                                                                                                    |
| r 1 9  | Secondary Feedback 5V<br>Over-Current | The preset current limit for current<br>supplied by the drive on the 5 V<br>secondary encoder supply has been<br>exceeded.                                                                                                    | The CDHD2 can source a<br>maximum current of 250 mA<br>to the secondary encoder.<br>Check for a short-circuit at the<br>encoder.<br>Check if the encoder is<br>drawing more than the current<br>limit. |
| r 2 0  | Feedback<br>Communication Error       | Communication with the feedback device did not initialize correctly.                                                                                                    | Check that the feedback<br>device is wired correctly.<br>Check that the correct<br>encoder type (MENCTYPE) is<br>selected.                                                                             |
| r 2 1  | Nikon Encoder<br>Operational Fault    | Communication with the Nikon<br>MAR-A40A feedback device did not<br>initialize correctly.                                                                                                    | Check that the feedback<br>device is wired correctly.<br>Check that the correct<br>encoder type (MENCTYPE) is<br>selected.                                                                             |
| r 2 3  | Phase Find Failed                     | Commutation initialization has failed.<br>This fault occurs in systems that do<br>not have commutation information<br>(e.g., Hall signals) in the motor<br>feedback device.                                                                                                    | Check whether the motor<br>feedback type and the phase-<br>finding parameters are set<br>correctly for the application.                                                                                |
| r 2 4  | Tamagawa Init Failed                  | The initialization process with the<br>Tamagawa feedback device has<br>failed.                                                                                                    | Check that the wiring to the encoder is correct.                                                                                                    |
| r 2 5  | Pulse & Direction Input<br>Line Break | One of the Pulse & Direction signals is not connected.                                                                                                    | Check that all signals to the<br>P&D inputs are properly<br>connected to the drive.                                                                                                    |

Faults

r 2 6

r 2 7

r 2 8

r 2 9

r 3 2

| t | us Codes                                |                                                                                                    | CDHD2                                                                                                    |
|---|-----------------------------------------|----------------------------------------------------------------------------------------------------|----------------------------------------------------------------------------------------------------|
|   |                                         |                                                                                                    |                                                                                                    |
|   | Tamagawa Abs<br>Operational Fault       | Several faults are indicated by the<br>feedback device and include one or<br>more of the following: battery<br>low/error, over-speed, counting<br>error, multi-turn error.                             | Check the battery voltage and<br>feedback wiring. Make sure<br>the motor did not move at a<br>high velocity during encoder<br>initialization. |
|   | Motor Phases<br>Disconnected            | One of the motor phases is<br>disconnected. The current of one of<br>the motor phases is effectively zero<br>for more than 160 electrical degrees<br>while the current command is<br>greater than 100. | Check the wiring of the motor phases.                                                                                                    |
|   | Resolver Initialization<br>Failed       | The drive could not detect the proper gain setting or sampling point for the sine/cosine signals.                                                                                                    | Check resolver wiring and gain value.                                                                                                    |
|   | Absolute Encoder<br>Battery Low-Voltage | An error bit indicating a battery problem was detected in data from the drive.                                                                                                    | Replace battery, then reset<br>drive. If battery is replaced<br>while drive is on, position<br>information is retained.                       |
|   | Endat2X Feedback Fault                  | CRC error occurred while drive was<br>communicating with EnDat encoder.<br>Also caused by EnDat encoder<br>setting Alarm bit/s to indicate an                                                          | Reset the encoder including encoder power off.                                                                                                |

|       |                                            | Also caused by EnDat encoder<br>setting Alarm bit/s to indicate an<br>encoder problem.<br>This fault disables the drive.                                                                                      |                                                                                                    |
|-------|--------------------------------------------|----------------------------------------------------------------------------------------------------|----------------------------------------------------------------------------------------------------|
| r 3 3 | Custom Absolute<br>Encoder Internal Faults | Several possible issues are indicated<br>by this feedback device fault: battery<br>low or error; over-speed; counting<br>error; multiturn error.                                                              | Check the battery voltage and<br>feedback wiring. Make sure<br>the motor did not move at a<br>high velocity during encoder<br>initialization. |
| r 3 4 | PFB Off Checksum<br>Invalid                | The calculated checksum of the PFB backup data does not match the expected checksum.                                                                                                    | If required by the application, home the machine.                                                                                             |
| r 3 5 | PFB Off Data Mismatch                      | Multi-turn data of the PFB cannot be restored due to axis movement.                                                                                                    | If required by the application, home the machine.                                                                                             |
| r 3 6 | No PFB Off Data                            | PFB backup memory is empty.                                                                                                    | If required by the application, home the machine.                                                                                             |
| r 3 7 | Encoder Phase Error                        | In normal incremental encoder<br>operation, quadrature inputs A and B<br>are 90 degrees out of phase. The<br>phase error occurs when edge<br>transition is detected simultaneously<br>on the A and B signals. | Set MENCAQBFILT to 0 to<br>remove the filter on A and B<br>signals. If problem persists, it<br>may be due to a faulty<br>encoder.             |

| Faults |                                            |                                                                                                    |                                                                                                    |
|--------|--------------------------------------------|----------------------------------------------------------------------------------------------------|----------------------------------------------------------------------------------------------------|
| r 3 8  | Differential Halls Line<br>Break           | Line break in differential Hall sensors.                                                                                                    | Make sure HALLSTYPE<br>matches the Hall sensors in<br>use (single-ended or<br>differential).<br>Check whether all signals from<br>the differential Hall sensors<br>are properly connected to the<br>drive.                                                                              |
| r 3 9  | AB Quadrature<br>Commutation Fault         | Loss of commutation/encoder<br>counts for AB quadrature encoder.<br>The index signal serves as a<br>reference position for detecting loss<br>of commutation/pulses. The<br>AB quadrature encoder counter is<br>compared at different index<br>positions. Between index position<br>captures the count must be exactly<br>MENCRESx4 (or 0 counts if moved<br>back to same index location). | If a fault occurs shortly after<br>motion begins, check<br>MENCRES settings.<br>If a fault occurs after some<br>time it is likely due to EMI<br>noise. Improve the installation.<br>Make sure ground is<br>connected. Make sure shield is<br>connected on feedback and<br>motor cables. |
| r 4    | A/B Line Break                             | One of the primary feedback signals<br>is not connected. This fault occurs in<br>incremental encoder, resolver and<br>sine encoder feedback types.                                                                                                    | Check whether all signals from<br>the primary feedback device<br>are properly connected to the<br>drive.                                                                                                    |
| r 4 0  | sensAR Encoder Fault                       | The drive has detected an internal fault on the sensAR encoder through communication.                                                                                                    | Use command SRVSNSINFO to identify the fault.                                                                                                    |
| r 4 1  | Sankyo Absolute<br>Encoder Fault           | One or more faults are indicated by<br>the feedback device, including:<br>battery low or error, over-speed,<br>counting error, multi-turn error.                                                                                                    | Check the battery voltage and<br>feedback wiring. Make sure<br>the motor did not move at a<br>high velocity during encoder<br>initialization.                                                                                                    |
| r 4 2  | BiSS-C Encoder<br>Indicates Internal Fault | This fault disables the drive.                                                                                                    | Refer to the BiSS-C encoder manufacturer specific documentation.                                                                                                    |
| r 4 3  | HIPERFACE Data Error                       | This fault disables the drive.                                                                                                    | Enter the command HSAVE 1.                                                                                                    |
| r 4 5  | MENCZPOS Does Not<br>Match Halls           | Either an incorrect MENCZPOS value<br>was saved or the encoder has a<br>different index location.<br>The fault is declared when the<br>difference between the electrical<br>angle based on MENCZPOS and the<br>electrical angle of the Hall sensors is<br>greater than 30 degrees.<br>This fault disables the drive.                                                                      | Run Motor Setup wizard and<br>save the new value of<br>MENCZPOS.                                                                                                    |
| r 4 6  | sensAR Encoder<br>Position Fault           | The returned position values are no<br>longer considered reliable.<br>This fault disables the drive.                                                                                                    | Restart the drive.                                                                                                    |

| Faults |                                                           |                                                                                                    |                                                                                                    |
|--------|-----------------------------------------------------------|----------------------------------------------------------------------------------------------------|----------------------------------------------------------------------------------------------------|
| r 4 7  | sensAR Over-<br>Temperature Fault                         | The device temperature is too high.<br>This fault disables the drive.                                                                                                    |                                                                                                    |
| r 4 8  | sensAR Power Supply<br>Insufficient for<br>Operation      | The voltage supply to the device has<br>dropped below operational value.<br>This fault disables the drive.                                                                                                    | Check the encoder power supply.                                                                                                    |
| r 4 9  | sensAR Battery Voltage<br>is Below Threshold              | The battery voltage is less than the threshold value.<br>This fault disables the drive.                                                                                                    | Replace the encoder battery.                                                                                                    |
| r 5    | Index Line Break                                          | Encoder index line is not connected.                                                                                                    | Check that the drive is<br>configured for working with<br>the index signal (using<br>MENCTYPE), and check if the<br>index signal is connected.                                                                                                    |
| r 5 0  | sensAR Requires<br>Configuration<br>Command               | sensAR requires the reset command<br>MTTURNRESET.<br>This fault disables the drive.                                                                                                    |                                                                                                    |
| r 5 1  | Internal Position<br>Synchronization Failure              | Internal position synchronization of<br>the multi-turn and single-turn<br>modules is not functioning properly.<br>This fault disables the drive.                                                                                                 | Restart the drive.                                                                                                    |
| r 5 2  | Multi-Turn Encoder<br>General Failure                     | The multi-turn module is not<br>functioning properly.<br>This fault disables the drive.                                                                                                    | Restart the drive.                                                                                                    |
| r 5 3  | sensAR Firmware Not<br>Compatible with sensAR<br>Hardware | The firmware version is not<br>compatible with the sensAR<br>hardware.<br>This fault disables the drive.                                                                                                    | Contact Technical Support.                                                                                                    |
| r 6    | Invalid Halls                                             | The drive has detected either 000 or<br>111 state on the Hall feedback<br>signals.                                                                                                    | Check that the Hall signals are<br>all properly connected. While<br>turning the motor, read the<br>Halls state (using HALLS) to<br>see which signal is not<br>connected.<br>If the feedback type is<br>Tamagawa, check that the<br>feedback wiring is correct |
| r 8    | A/B Out of Range                                          | Feedback analog signal is out of<br>range. This fault is related to resolver<br>and sine encoder feedback. The drive<br>checks that the amplitudes of the<br>sine and cosine signals are correct,<br>based on the calculation sin2 + cos2<br>= 1 | Check the amplitudes of the sine and cosine signals.                                                                                                    |

| Faults |                                          |                                                                                                    |                                                                                                    |  |  |
|--------|------------------------------------------|----------------------------------------------------------------------------------------------------|----------------------------------------------------------------------------------------------------|--|--|
| r 9    | Encoder Simulation<br>Frequency Too High | The computed equivalent encoder<br>output frequency exceeds the upper<br>limit for this signal, which is 4 MHz. | Check the parameters used for<br>setting up the equivalent<br>encoder output.<br>If using a sine encoder, check<br>the ENCOUTRES parameter<br>settings.           |  |  |
| t1     | Power Stage Over-<br>Temperature         | The temperature on the power board has exceeded the preset limit.                                               | Check if the ambient<br>temperature exceeds the drive<br>specification. Otherwise<br>contact technical support.                                                   |  |  |
| t 2    | Power Module Over-<br>Temperature        | The temperature inside the integrated power module has exceeded the preset limit.                               | Check if the ambient<br>temperature exceeds the drive<br>specification. Otherwise<br>contact technical support.                                                   |  |  |
| t3     | Control Board Over-<br>Temperature       | The temperature on the control board has exceeded the preset limit.                                             | Check if the ambient<br>temperature exceeds the drive<br>specification. Otherwise<br>contact technical support.                                                   |  |  |
| t 4    | Temperature Sensor<br>Failure            | Temperature sensor malfunction.                                                                                 | Cycle power. If problem<br>persists, contact technical<br>support.                                                                                                |  |  |
| u      | Under-Voltage                            | The bus voltage is below the minimum value.                                                                     | Check that the main AC<br>voltage supply is connected to<br>the drive and is switched on.<br>The under-voltage limit can be<br>read with the UVTHRESH<br>command. |  |  |

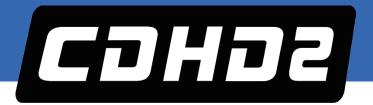

CDHD2 Servo Drive Quick Start Guide

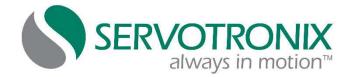

Servotronix - 21C Yagia Kapayim St. POB 3919 Petach Tikva 49130, Israel Tel: 972-3-927-3800 info@servotronix.com www.servotronix.com